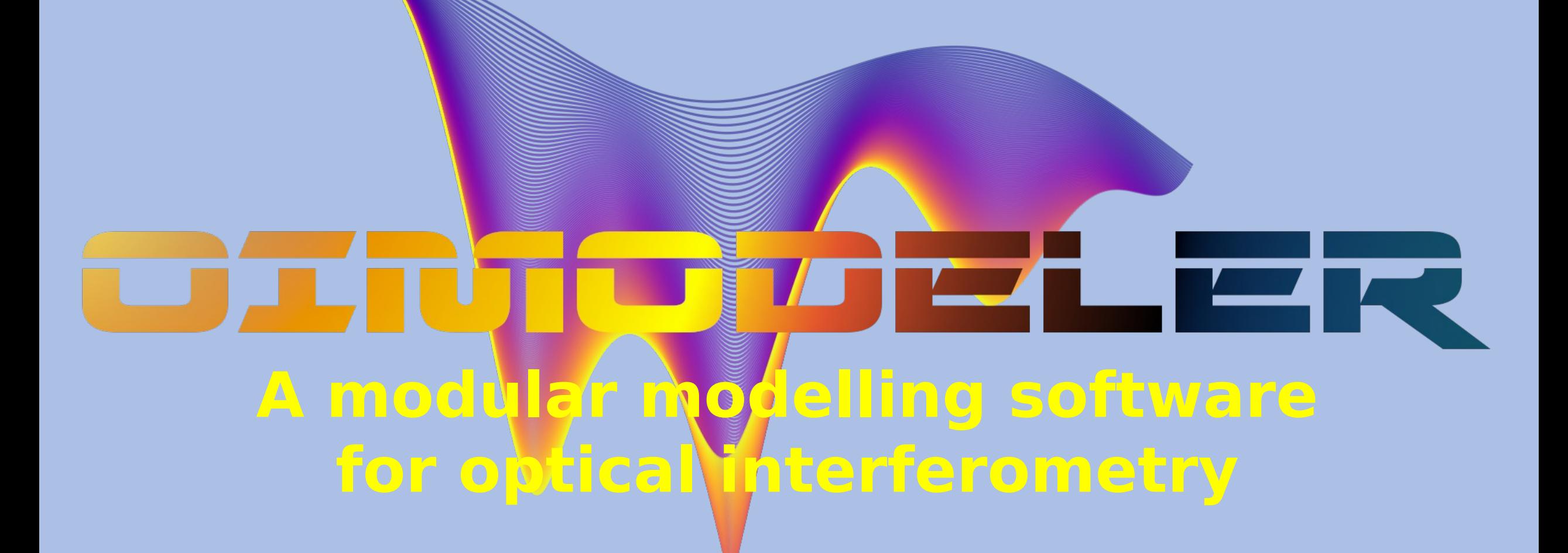

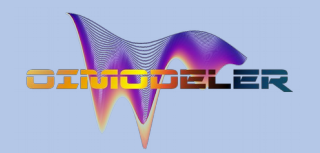

### Context of the project

#### oimodel.py

Ideas and skeleton for a general, modular, panchromatic, and hopefully fast model-fitting tool in python

#### July 2021

#### The quest for the ultimate modeling tool for optical-IR interferometry

The MATISSE modeling working group: Bill Danchi, Julien Drevon, Violeta Gámez Rosas, Michiel Hogerheijde, Jacob Isbell, Julia Kobus,<br>Bruno Lopez, Alexis Matter, Anthony Meilland, Florentin Millour, Eric Pantin, Dieter Schertl, Marten Scheuck, Roy van Boekel, József Varga, Rens Waters, Gerd Weigelt

MATISSE Science Team meeting, 2021 November 18

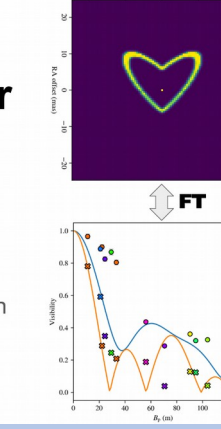

#### Real time astrophysical models

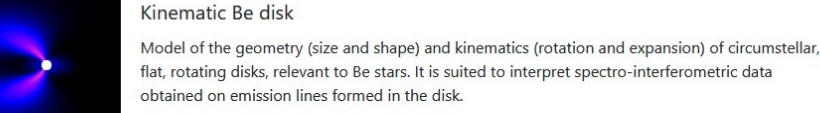

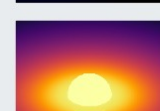

flat, rotating disks, relevant to Be stars. It is suited to interpret spectro-interferometric data obtained on emission lines formed in the disk.

#### Disk and stellar continuum - DISCO

Model of the continuum emission from a star surrounded by a gaseous circumstellar disk (freefree and bound-free), with partially ionized and geometrically thin disk with a physical structure given by the viccous Kenlerian decretion disk model DISCO is well suited to model Re stars

#### Precalculated grids of astrophysical models

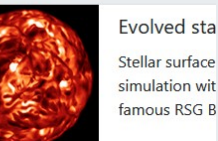

Supergiant B[e] with HDUST Grid of models for B[e] supergiant stars computed with the 3d Monte Carlo radiative transfer HDUST. The non-spherical circumstellar envelope (CSE), composed of gas (hydrogen) and dus

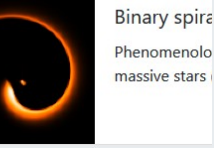

#### Limb-darkening with SAtlas

Grid of models providing intensity maps for spherically symmetric stars, showing the limb darkening effect. The models were computed with the SAtlas model stellar atmospheres for several spectral bands. Data is provided for FGK dwarfs and red giants.

(silicate), is modelled considering a bimodal outflow description (two-component wind).

Analytical Limb-darkening Elliptical or Spherical - ALDES

ALDES provides intensity maps (images) or 1d intensity profiles for spherical or elliptical stars showing the limb darkening (LD) effect. Different LD laws are offered: uniform disk, linear, power law, quadratic, square root, logarithmic and four-parameter.

#### MATISSE group JMMC/AMHRA

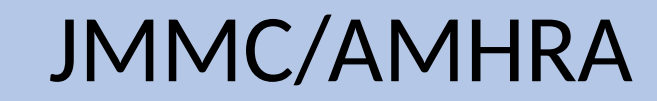

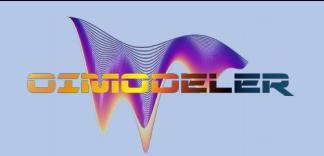

#### Context of the project

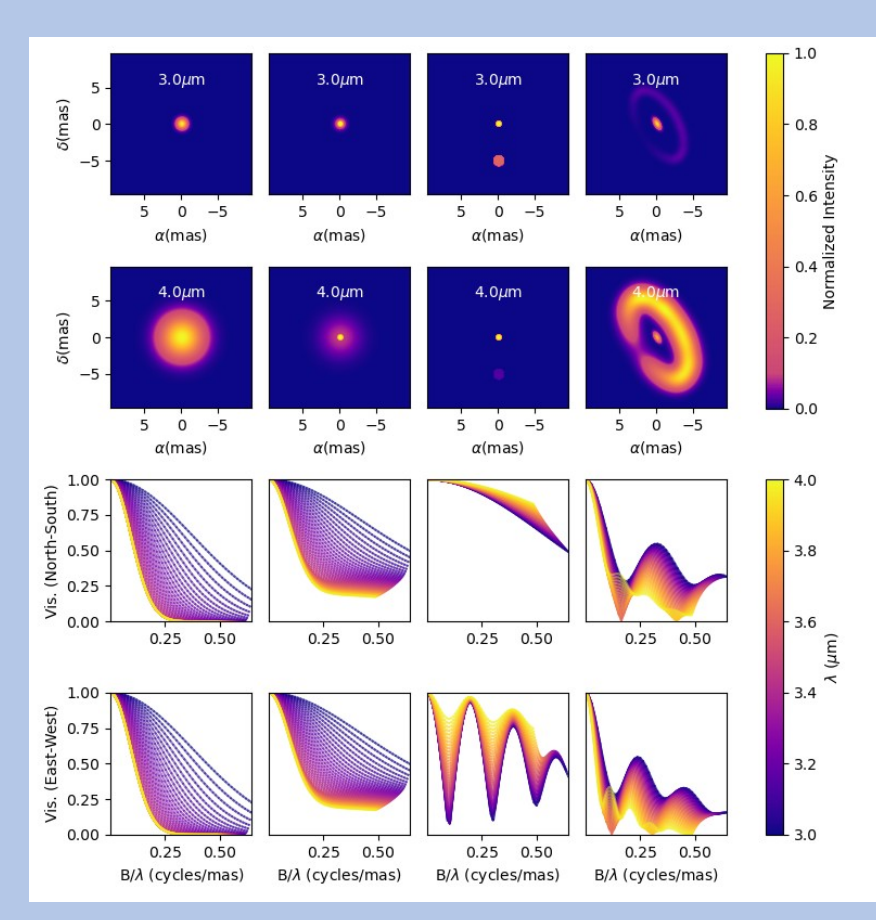

#### **Oimodel.py (2021)**

A modular & Fourier-based chromatic modelling tool with a emcee (MCMC) fitter

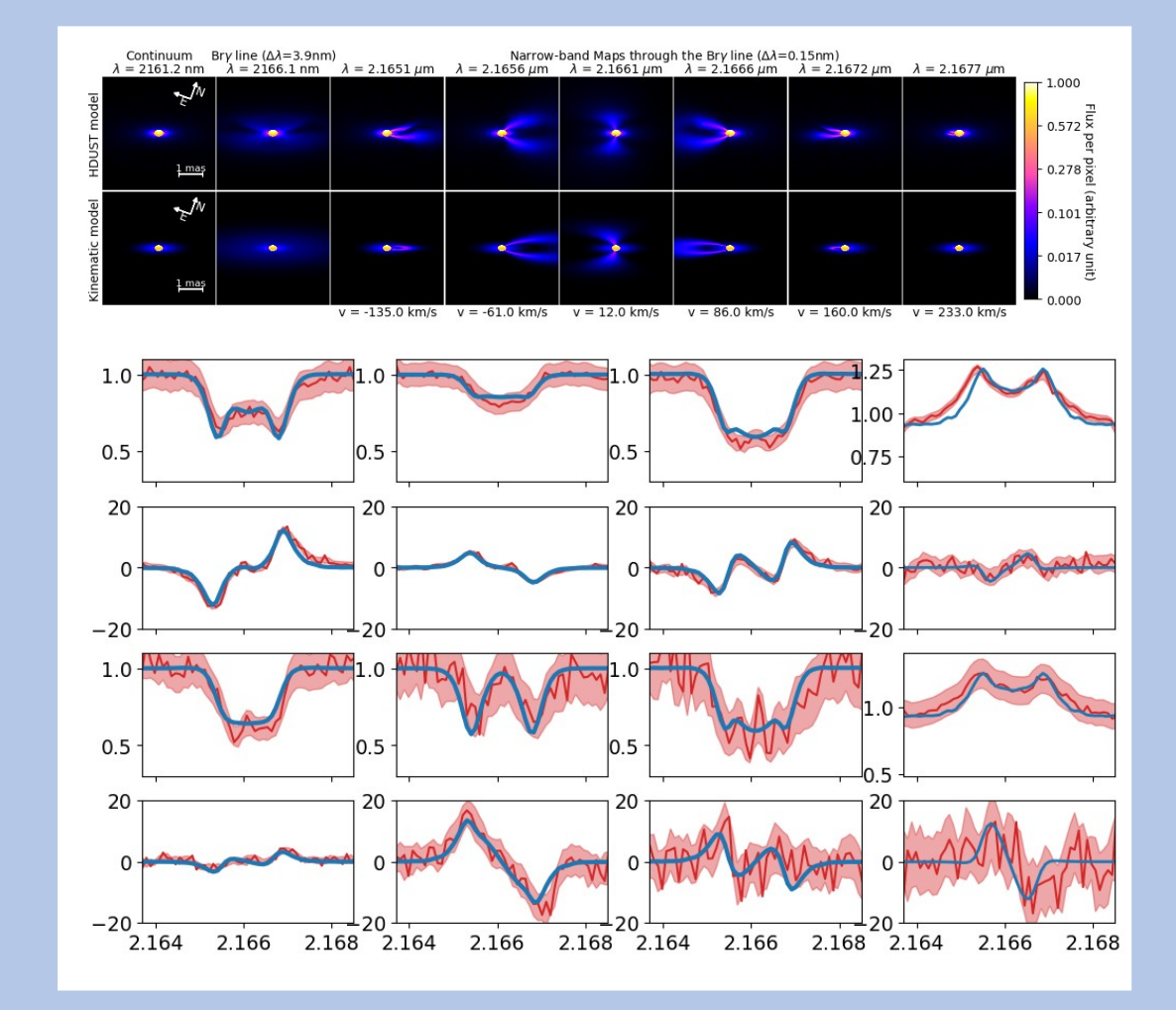

#### **Cubetools.py (2017)**

Computing interferometric measurements from chromatic image-cubes

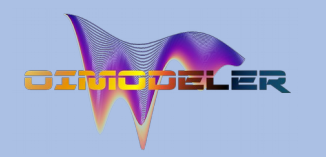

# Discussion in MATISSE modelling group  $P_{\text{Ython3}}$  By the end of 2021

- **Modularity and flexibility** 
	- Analytical models in Fourier-plan
	- Analytical & numerical models in Image-plan
	- Use outputs from radiative transfer and explore grids of models
	- Build more complex geometries by mixing components
- Chromaticity and time dependence
	- Of the components parameters
	- Chromatic components (such as temperature gradient, binary)
	- Kinematics through line models
- Ability to use interferometric data from all instruments (oifits)
- Produce high-quality publishable outputs
	- Robust estimation of parameters with uncertainties and correlations
	- Nice customizable plots
	- Export simulated data and images to standard format (oifits and fits images)
- Expandability
	- Easily create new components for models (inheritance, wrapping functions)
	- But also other features: type of data, filters, fitters, plots
- Well documented (and with a test suite, examples, tutorials)
- Open source  $\&$  easily available (Github)

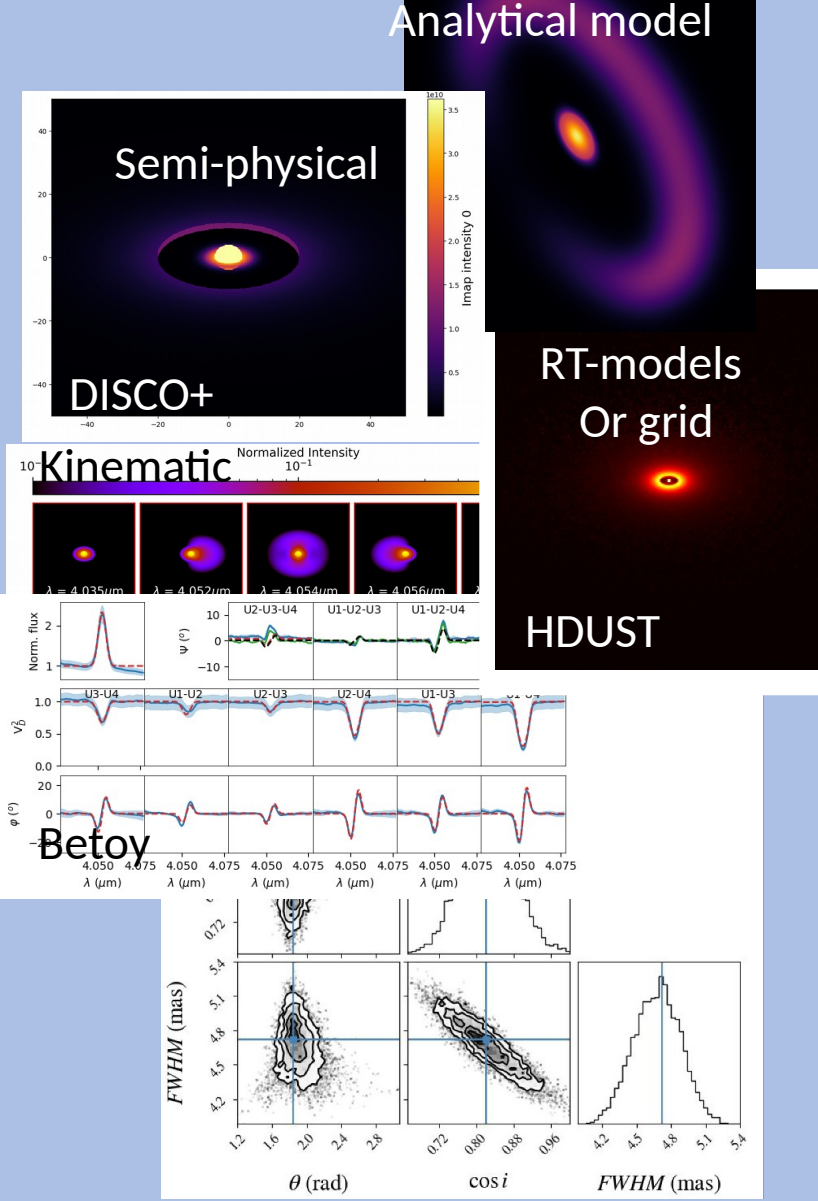

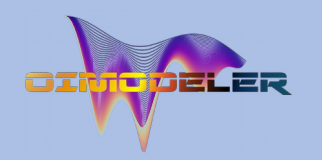

- **January :**
	- Model skeleton : oimParam, oimComponents, oimModel

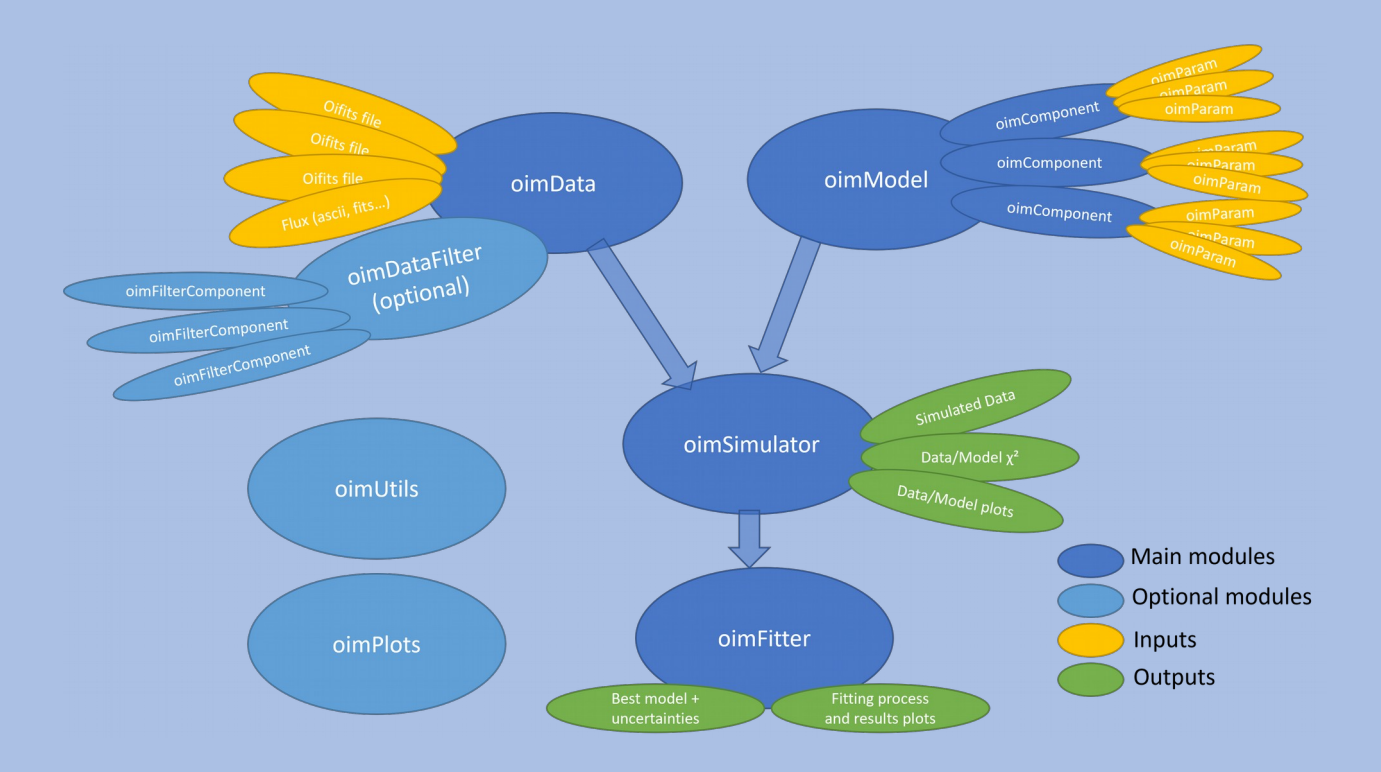

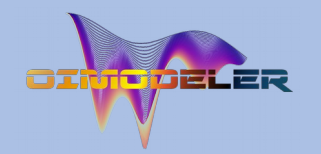

- January :
	- Model skeleton : oimParam, oimComponents, oimModel
- **March-May :** 
	- Implementation of Fourier-based components
	- with chromatic parameters (using linear interpolation)
	- Link between parameters

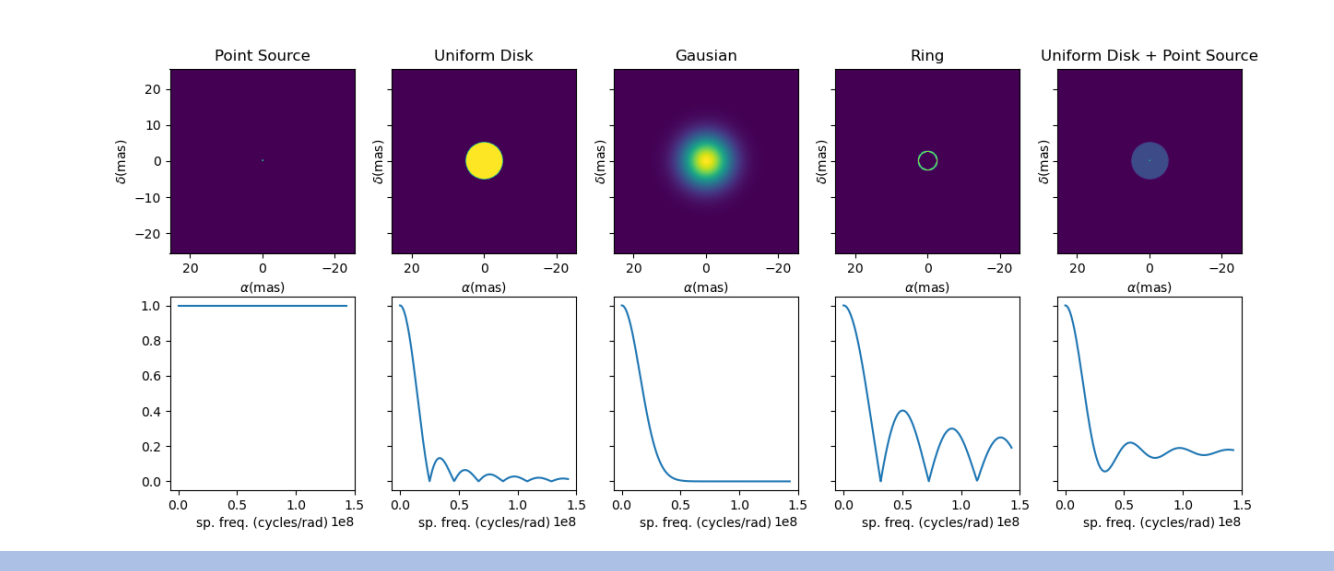

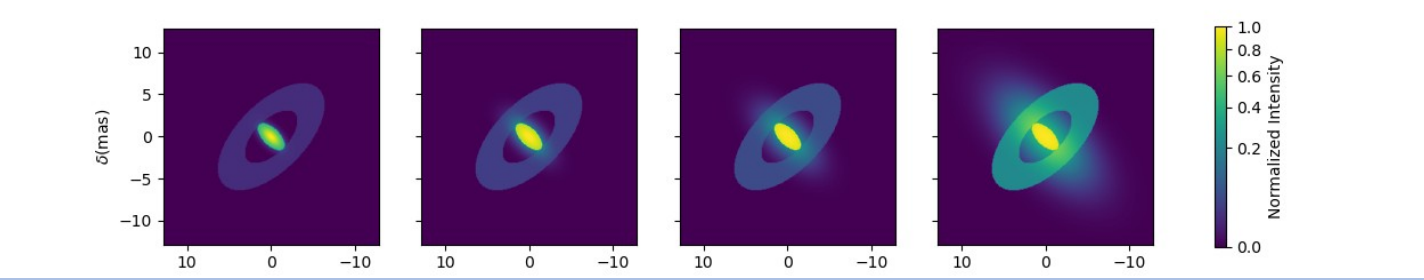

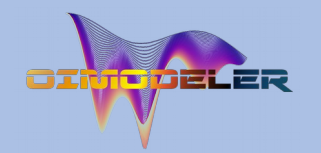

 $c1$  UD x (mas) =  $-0.00$ <sup>+</sup>

c1\_UD\_x (mas

- January :
	- Model skeleton : oimParam, oimComponents, oimModel
- March-May :
	- Implementation of Fourier-based components
	- with chromatic parameters (using linear interpolation)
	- Link between parameters
- **June-August:**
	- oimSimulator class (optimized data, data simulation, chi2)
	- oimFitter class and first emcee Fitter

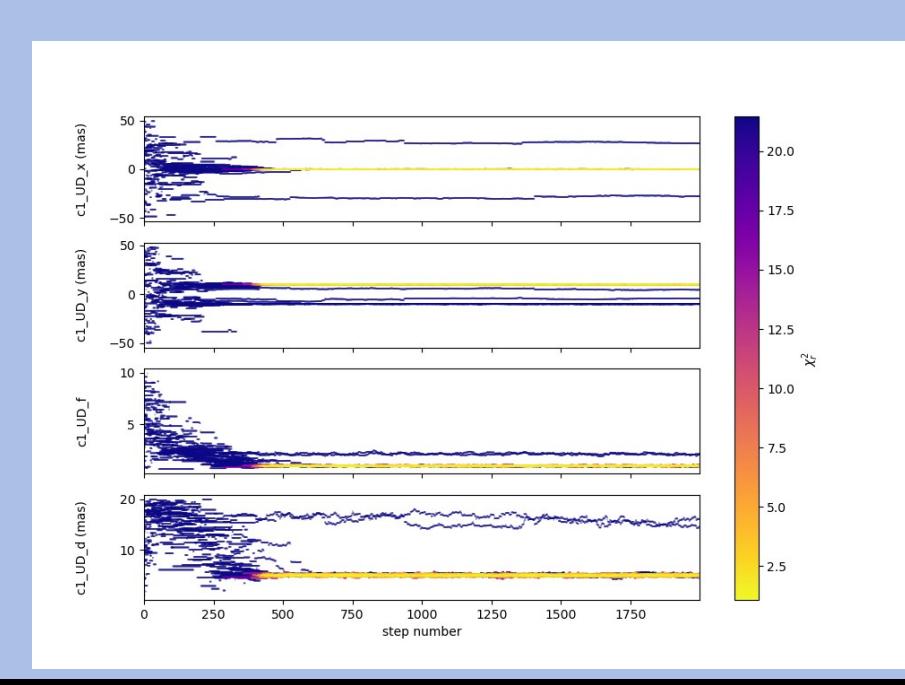

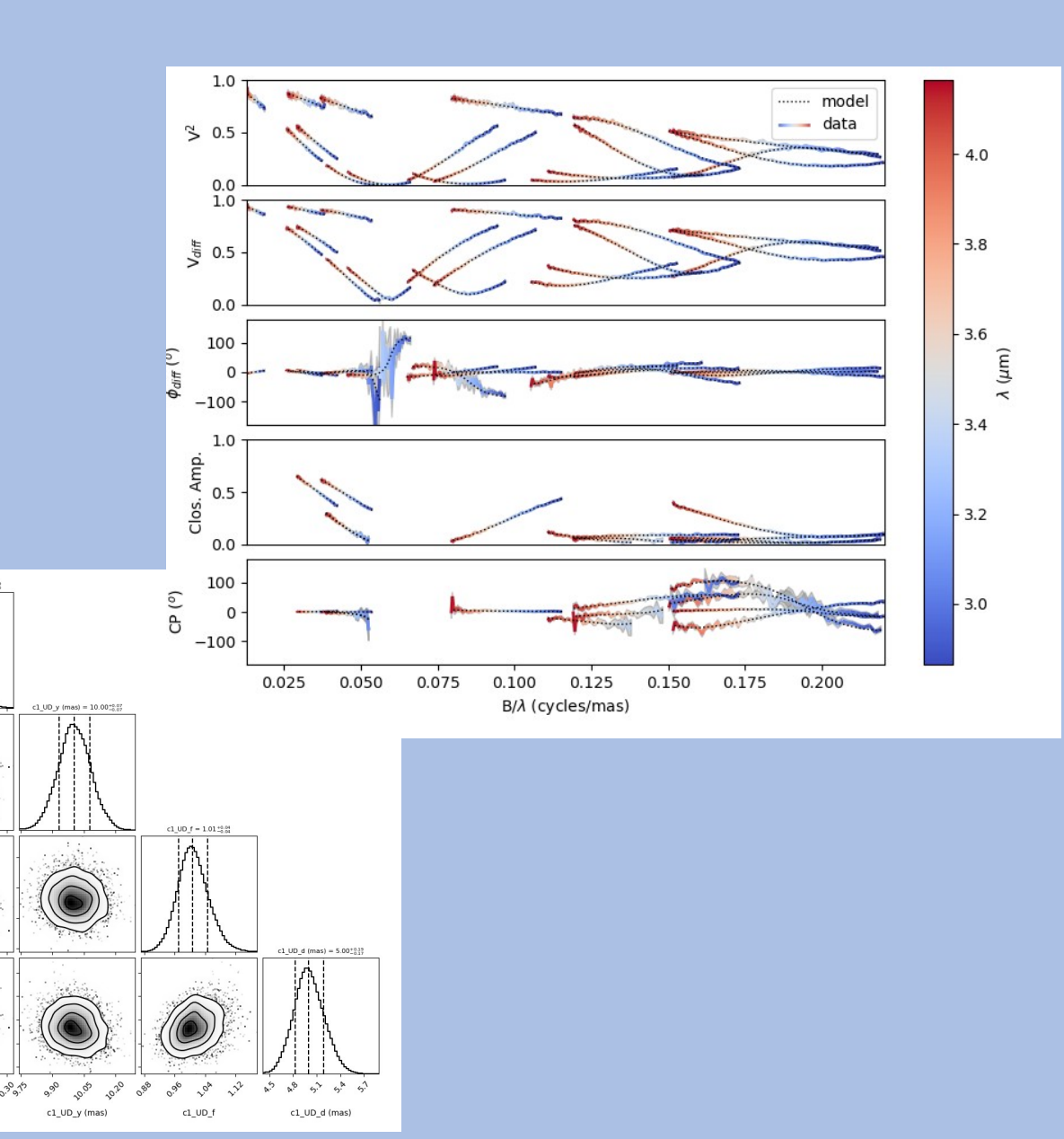

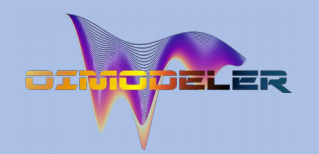

- January :
	- Model skeleton : oimParam, oimComponents, oimModel
- March-May :
	- Implementation of Fourier-based components
	- with chromatic parameters (using linear interpolation)
	- Link between parameters
- June-August:
	- oimSimulator class (optimized data, data simulation, chi2)
	- oimFitter class and first emcee Fitter
- **September:** 
	- data filtering & plots
	- documentation (on readthedoc)

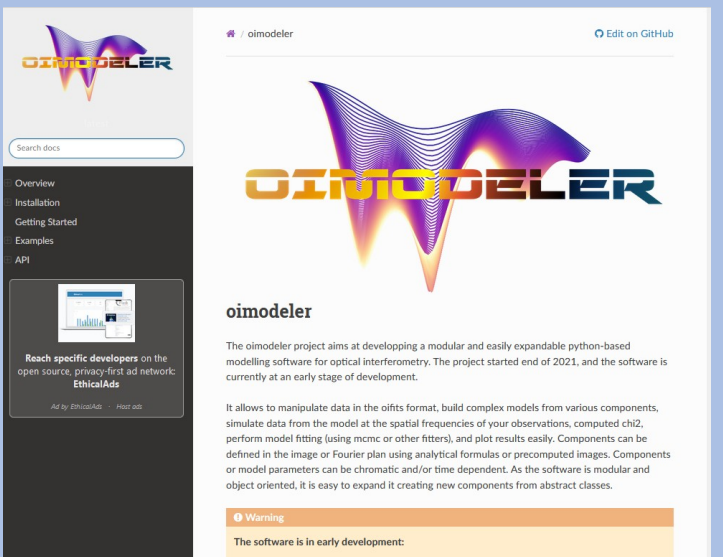

- . Models : in Fourier and Image plans with chromaticity and time dependence . Data : interferometric data only. No photometric or spectroscopic data. . Data Filters: Filtering wavelength range, and data type (VIS2DATA, VISAMP. · Fitters : Implementation of a basic emcee-based fitter with plots for results
- . Plots : Basics plots of oifits data and uv-plan plot
- . Utils : miscs utilities for oifits data (creating and modifying array, getting info..)

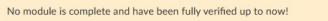

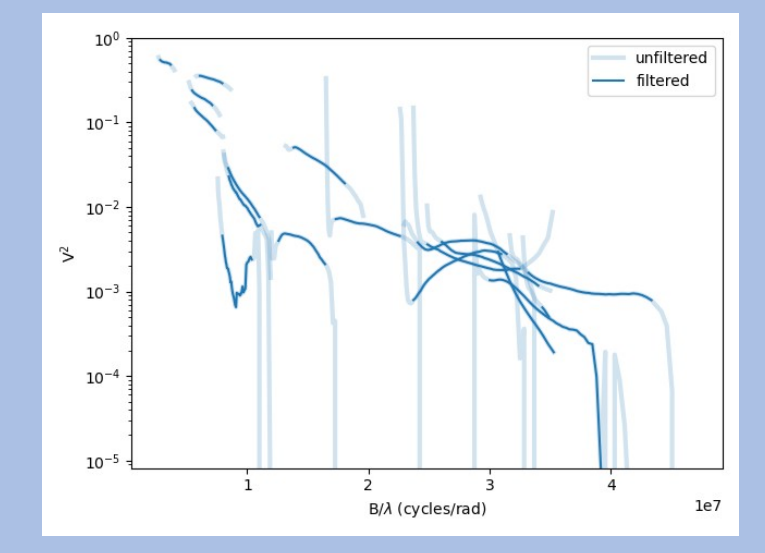

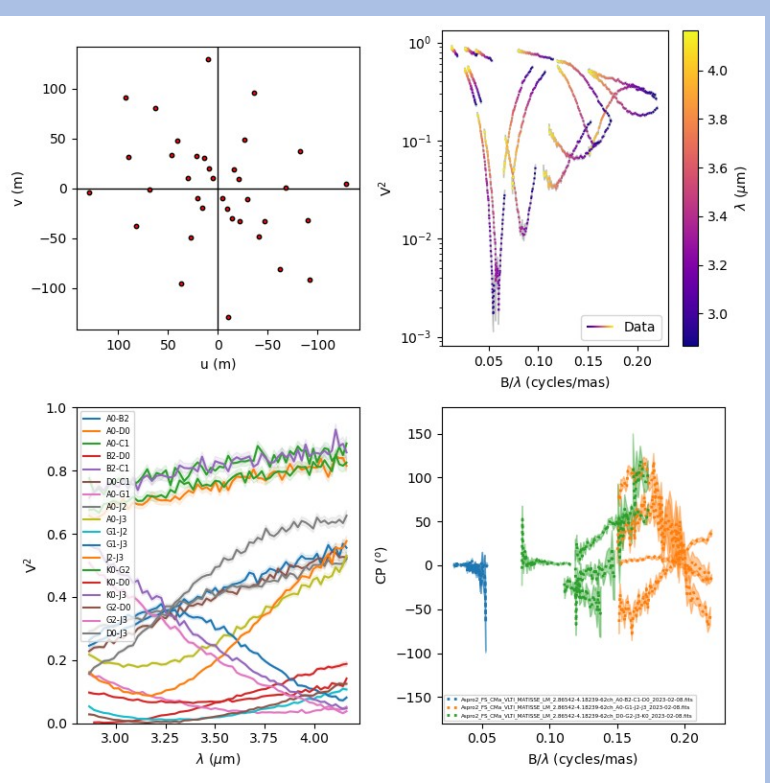

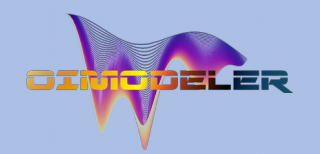

- January :
	- Model skeleton : oimParam, oimComponents, oimModel
- March-May :
	- Implementation of Fourier-based components
	- with chromatic parameters (using linear interpolation)
	- Link between parameters
- June-August:
	- oimSimulator class (optimized data, data simulation, chi2)
	- oimFitter class and first emcee Fitter
- September:
	- data filtering & plots
	- documentation (on readthedoc)
- **October :** 
	- image-plan components (FFT, sampling...)

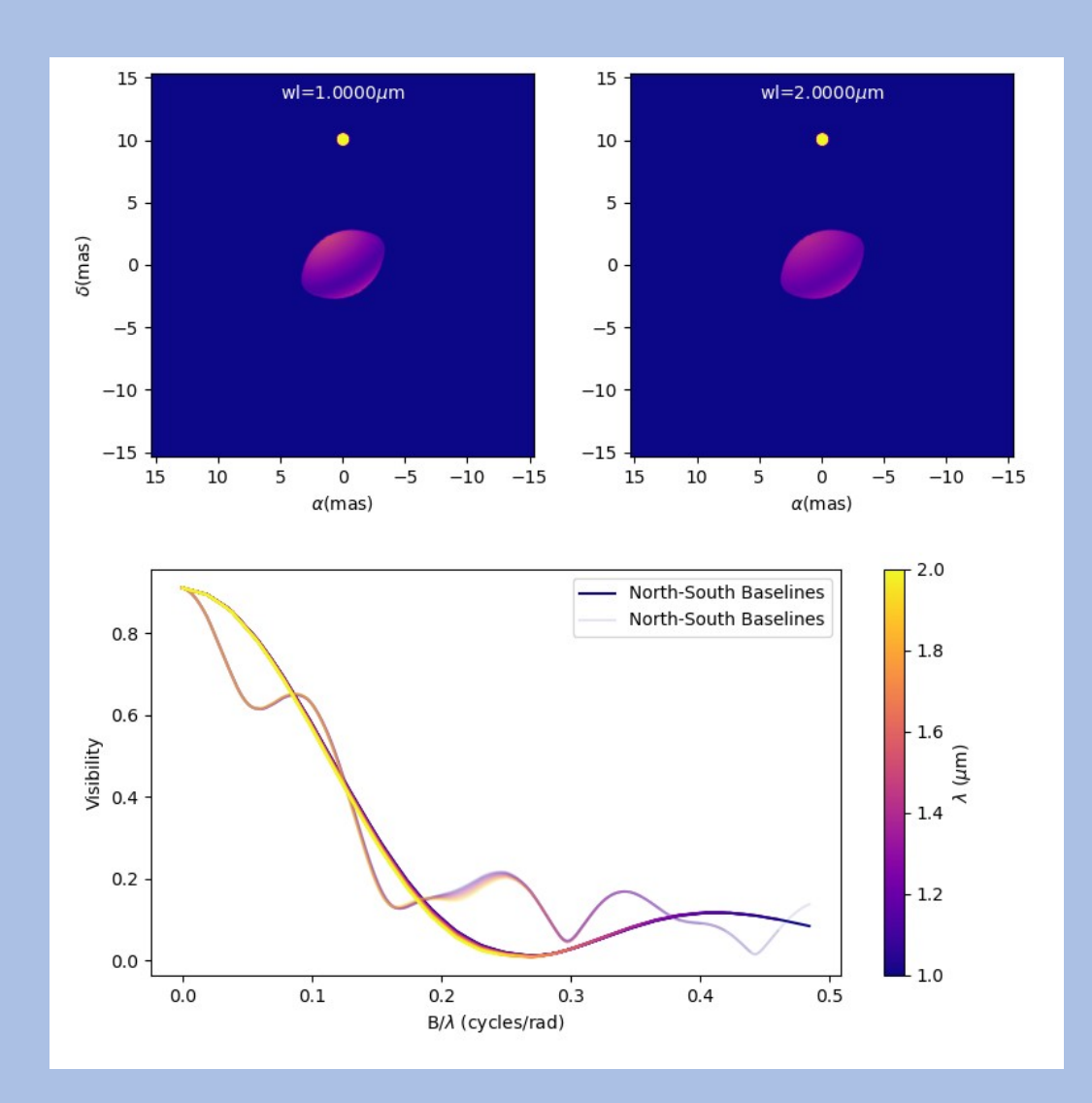

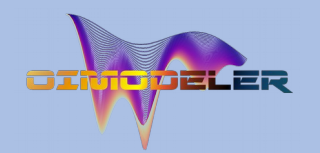

 $3.0$ 

 $2.0$ έ

 $1.5$ 

 $10$ 

 $1<sub>0</sub>$  $0.9$ 

 $0.7$  $0.6$ 

 $\Omega$ 

Visibility  $0.8$ 

 $\frac{6}{9}$  2.5

• January

• Model skeleton : oimParam, oimComponents, oimModel

- March-May
	- Implementation of Fourier-based components
	- with chromatic parameters (using linear interpolation)
	- Link between parameters
- June-August:
	- oimSimulator class (optimized data, data simulation, chi2)
	- oimFitter class and first emcee Fitter
- September:
	- data filtering & plots
	- documentation (on readthedoc)
- **October :** 
	- image-plan components (FFT, sampling...)
	- parameter interpolators (time and chromaticity)

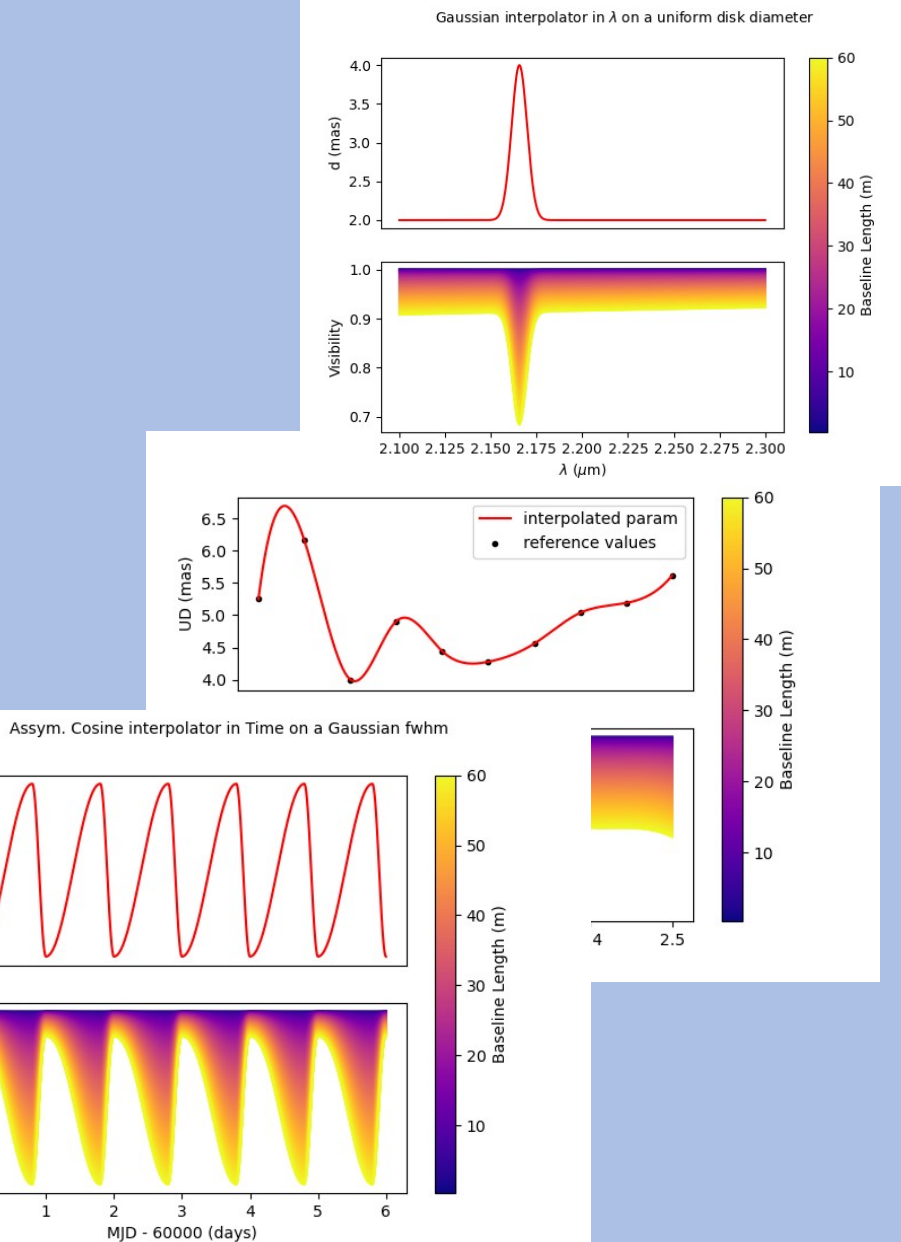

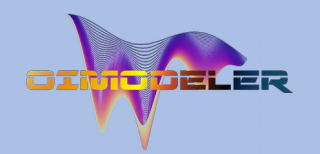

- January
	- Model skeleton : oimParam, oimComponents, oimModel
- March-May
	- Implementation of Fourier-based components
	- with chromatic parameters (using linear interpolation)
	- Link between parameters
- June-August:
	- oimSimulator class (optimized data, data simulation, chi2)
	- oimFitter class and first emcee Fitter
- September:
	- data filtering & plots
	- documentation (on readthedoc)
- October :
	- image-plan components (FFT, sampling...)
	- parameter interpolators (time and chromaticity)
- **November :**
	- radial profile components (Hankel Transform)

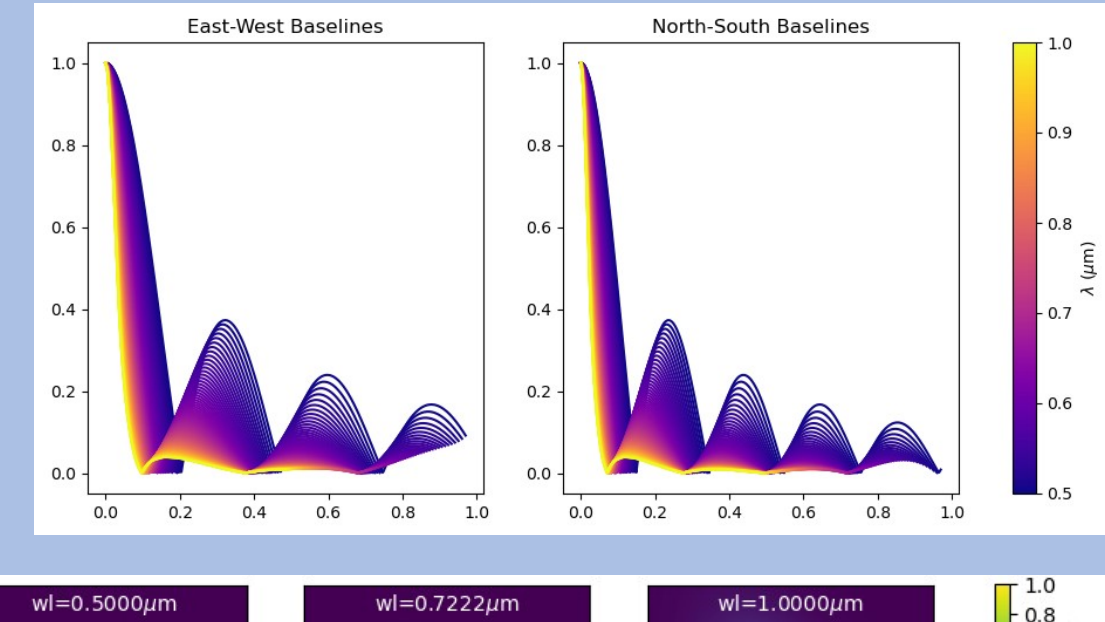

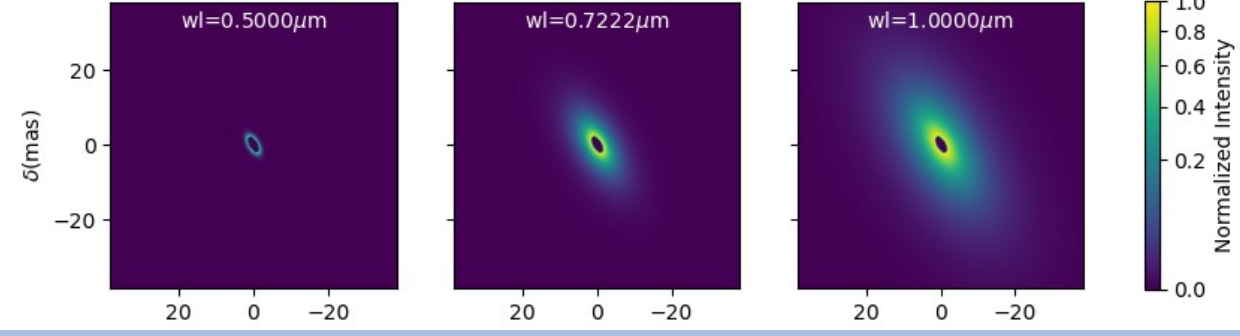

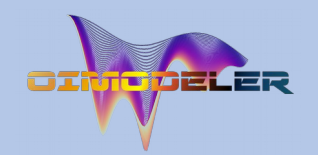

 $1.0$  $0.5 -$ 

5

 $\Omega$  $-1($ 

 $\mathbf{0}$ 

 $-10$ 5.0

 $2.5$ 

100

 $(mas)$ 

 $(mas)$ 

(mas)

(deg)

 $(mas)$ 

- January
	- Model skeleton : oimParam, oimComponents, oimModel
- March-May
	- Implementation of Fourier-based components
	- with chromatic parameters (using linear interpolation)
	- Link between parameters
- June-August:
	- oimSimulator class (optimized data, data simulation, chi2)
	- oimFitter class and first emcee Fitter
- September:
	- data filtering & plots
	- documentation (on readthedoc)
- October :
	- image-plan components (FFT, sampling...)
	- parameter interpolators (time and chromaticity)
- November :
	- radial profile components (Hankel Transform)
- **December :**
	- Code cleaning + examples
	- Test suite (ASPRO simulated data and real data from various instruments)

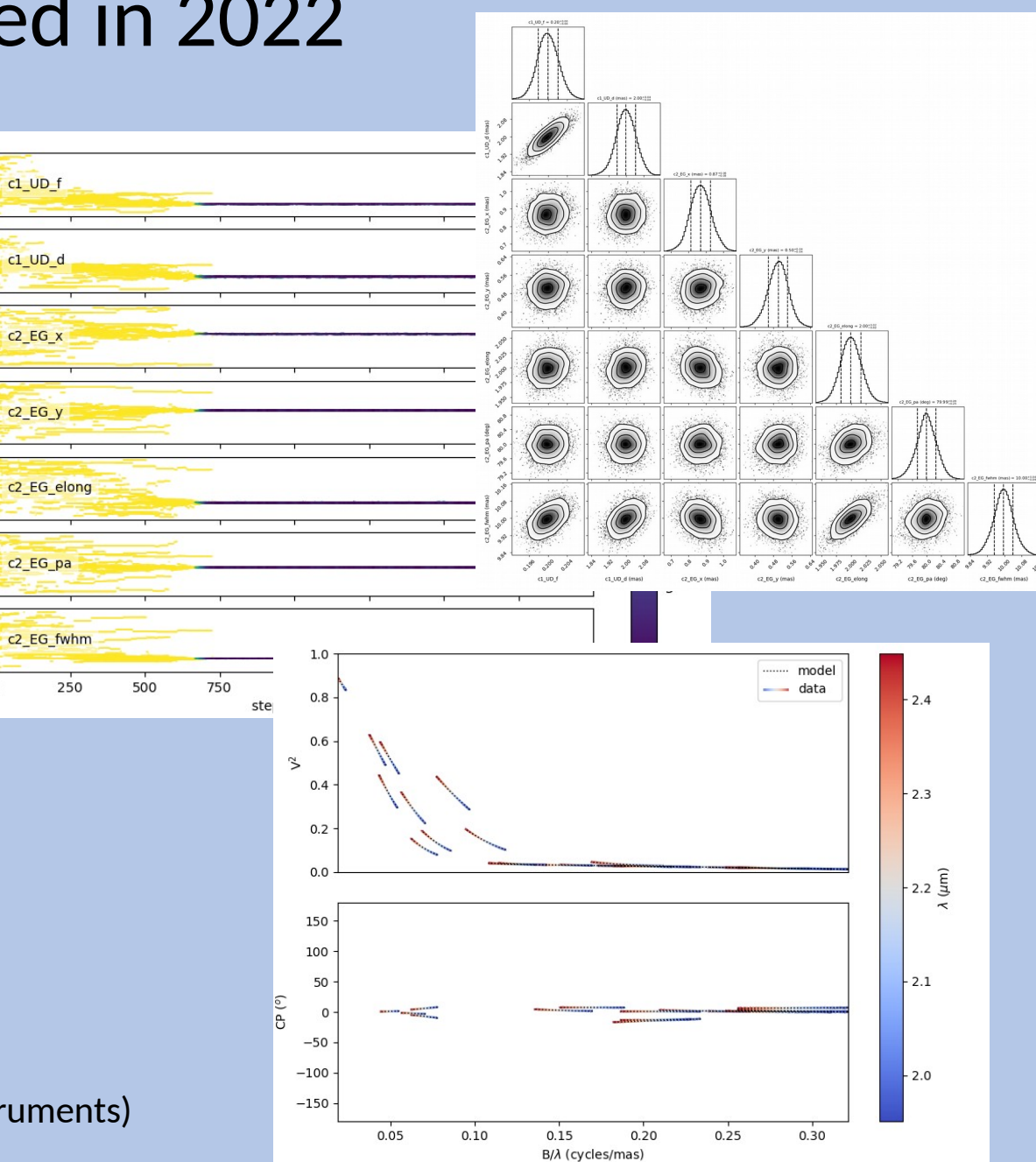

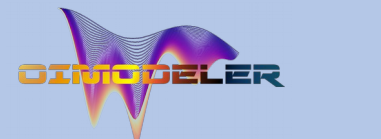

<https://github.com/oimodeler>

#### Oimodeler on the web

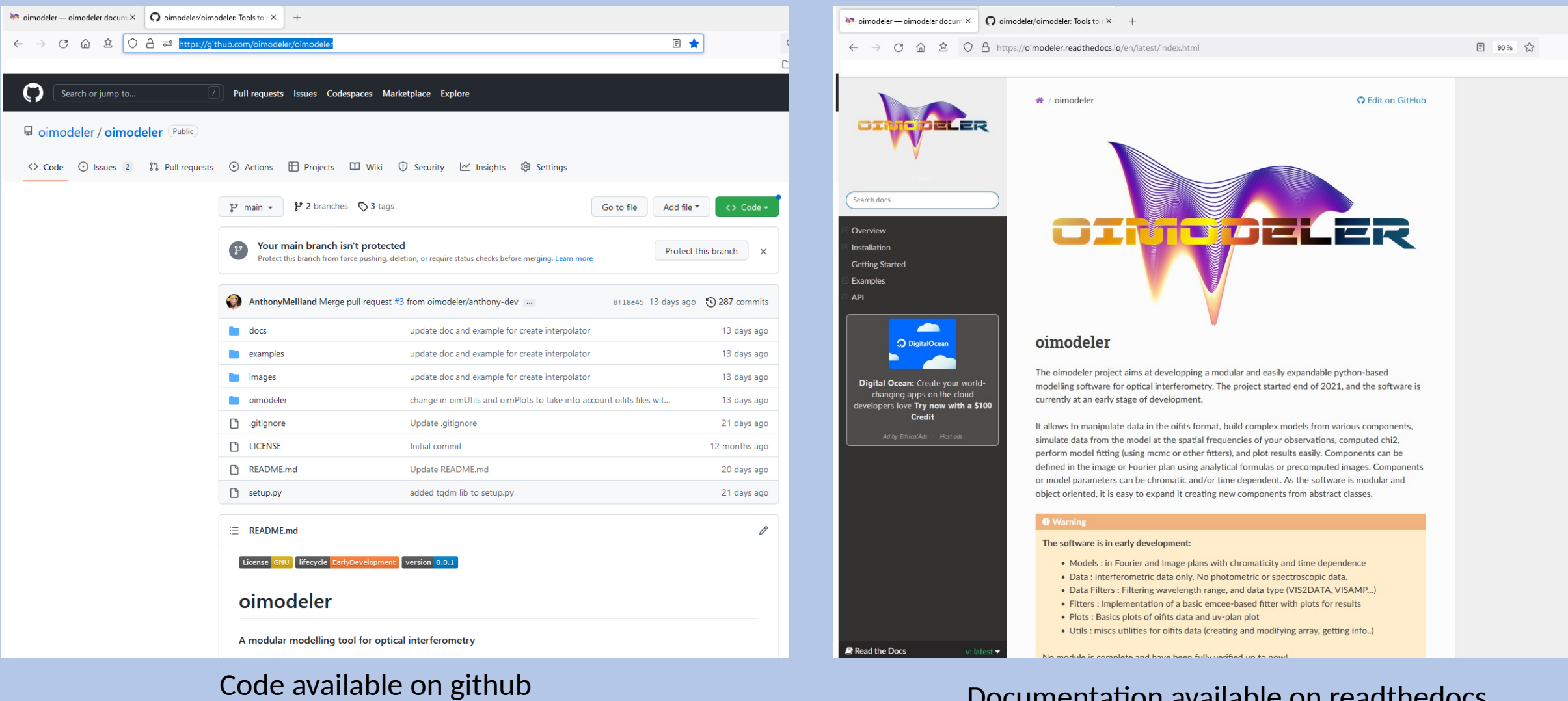

Documentation available on readthedocs [https://oimodeler.readthedocs.io](https://oimodeler.readthedocs.io/)

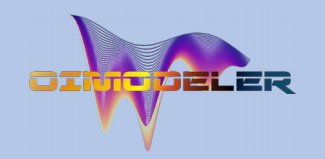

#### A Few examples

#### Model-fitting (on simulated data) and the state of the state of the Adding new components

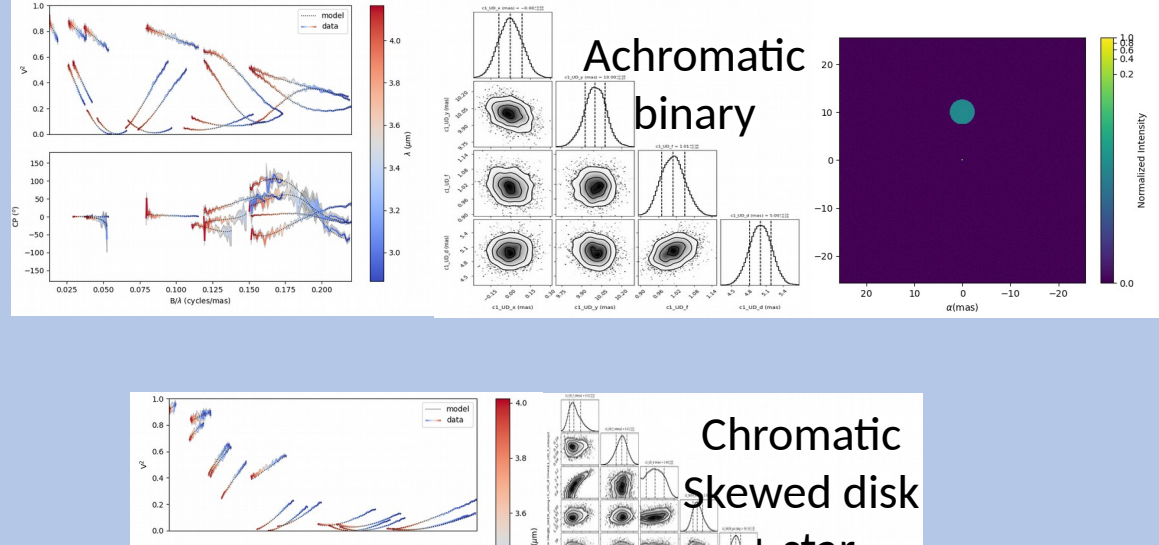

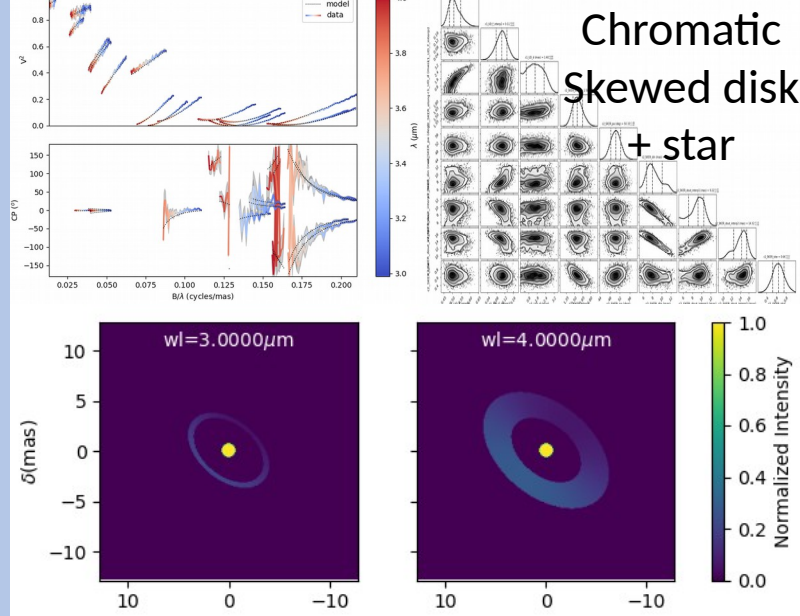

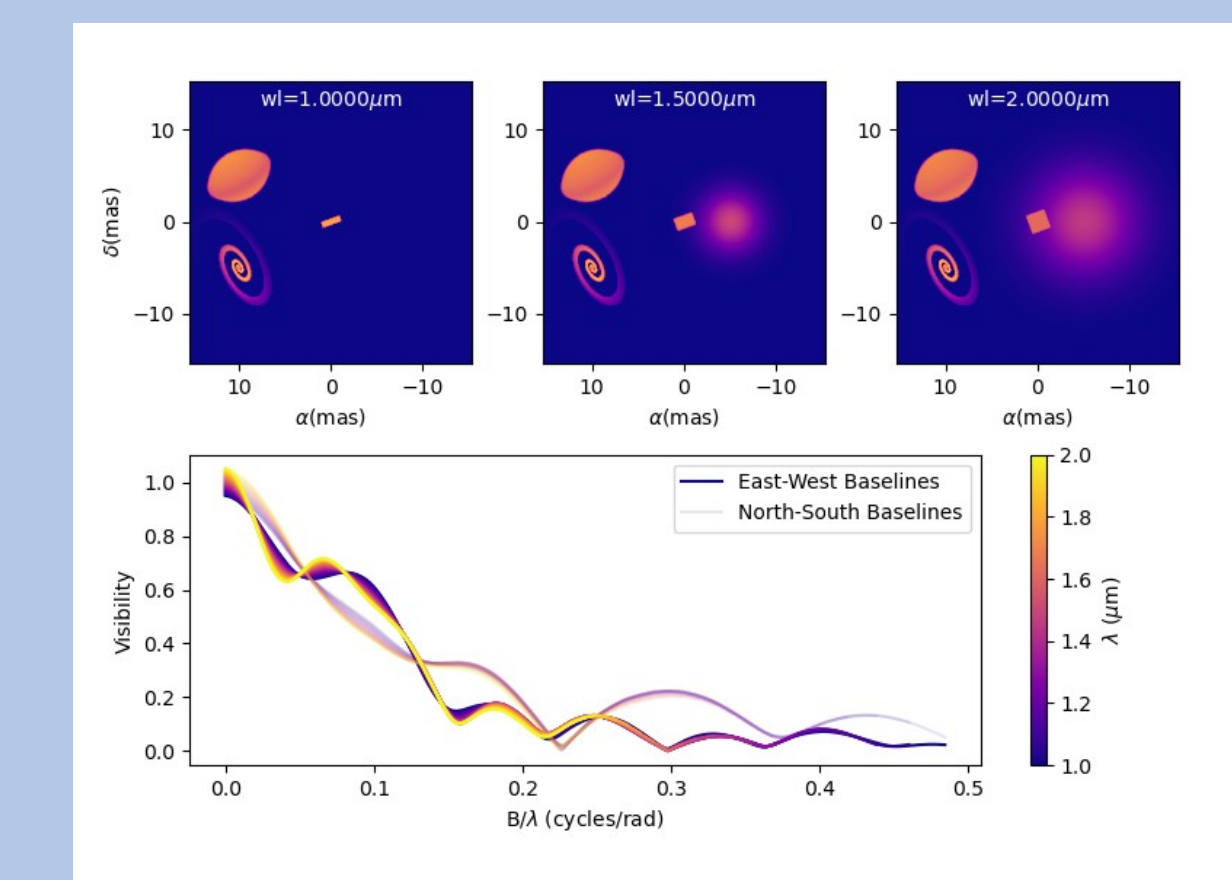

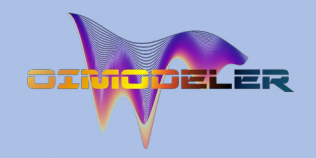

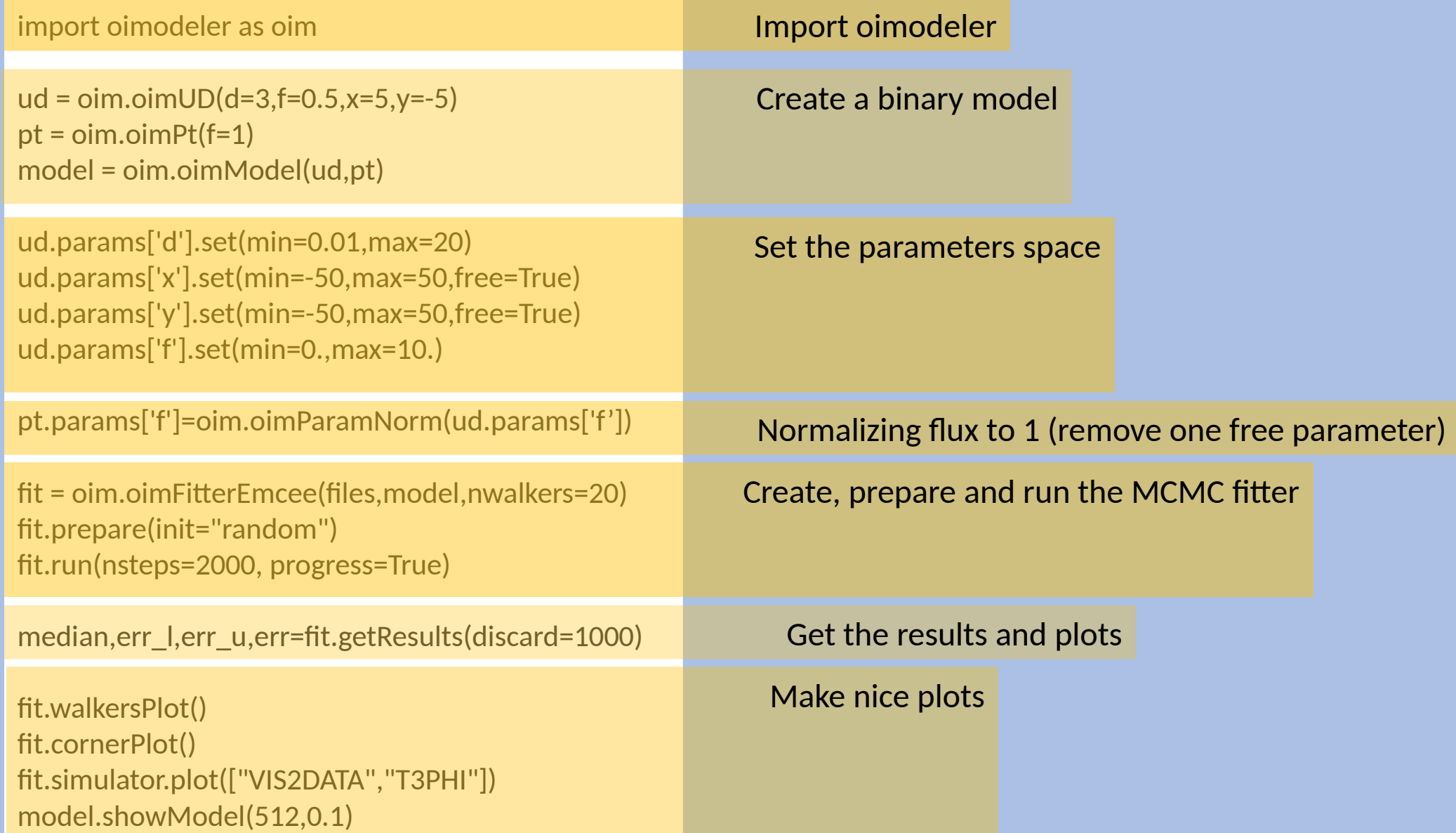

#### import oimodeler as oim

ud = oim.oimUD $(d=3,f=0.5,x=5,y=-5)$ pt = oim.oimPt(f=1) model = oim.oimModel(ud,pt)

ud.params['d'].set(min=0.01,max=20) ud.params['x'].set(min=-50,max=50,free=True) ud.params['y'].set(min=-50,max=50,free=True) ud.params['f'].set(min=0.,max=10.)

pt.params['f']=oim.oimParamNorm(ud.params['f'])

fit = oim.oimFitterEmcee(files,model,nwalkers=20) fit.prepare(init="random") fit.run(nsteps=2000, progress=True)

median,err\_l,err\_u,err=fit.getResults(discard=1000)

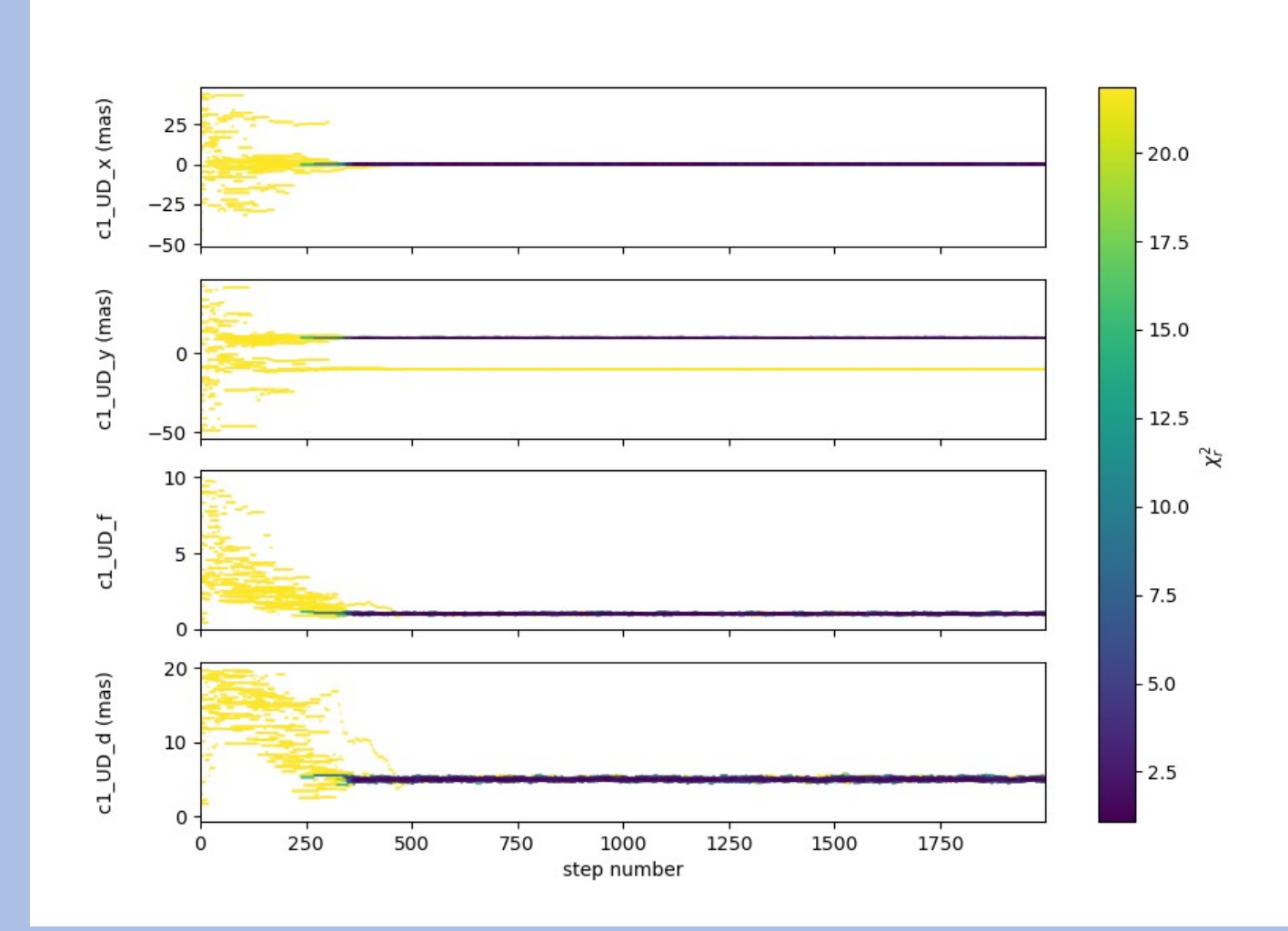

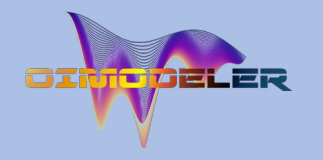

#### import oimodeler as oim

ud = oim.oimUD $(d=3,f=0.5,x=5,y=-5)$ pt = oim.oimPt(f=1) model = oim.oimModel(ud,pt)

ud.params['d'].set(min=0.01,max=20) ud.params['x'].set(min=-50,max=50,free=True) ud.params['y'].set(min=-50,max=50,free=True) ud.params['f'].set(min=0.,max=10.)

pt.params['f']=oim.oimParamNorm(ud.params['f'])

fit = oim.oimFitterEmcee(files,model,nwalkers=20) fit.prepare(init="random") fit.run(nsteps=2000, progress=True)

median,err\_l,err\_u,err=fit.getResults(discard=1000)

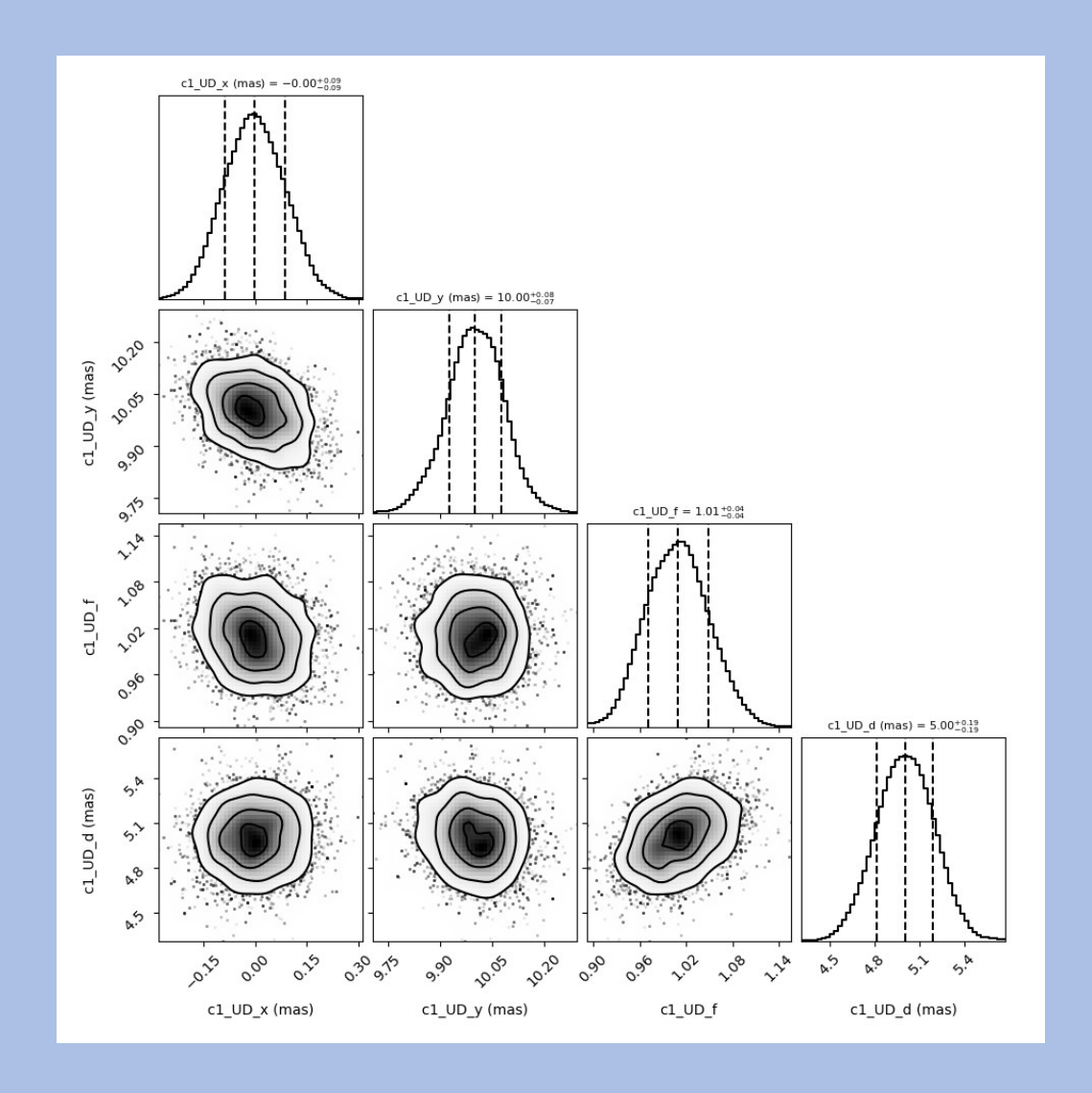

#### import oimodeler as oim

ud = oim.oimUD $(d=3,f=0.5,x=5,y=-5)$ pt = oim.oimPt(f=1) model = oim.oimModel(ud,pt)

ud.params['d'].set(min=0.01,max=20) ud.params['x'].set(min=-50,max=50,free=True) ud.params['y'].set(min=-50,max=50,free=True) ud.params['f'].set(min=0.,max=10.)

pt.params['f']=oim.oimParamNorm(ud.params['f'])

fit = oim.oimFitterEmcee(files,model,nwalkers=20) fit.prepare(init="random") fit.run(nsteps=2000, progress=True)

median,err\_l,err\_u,err=fit.getResults(discard=1000)

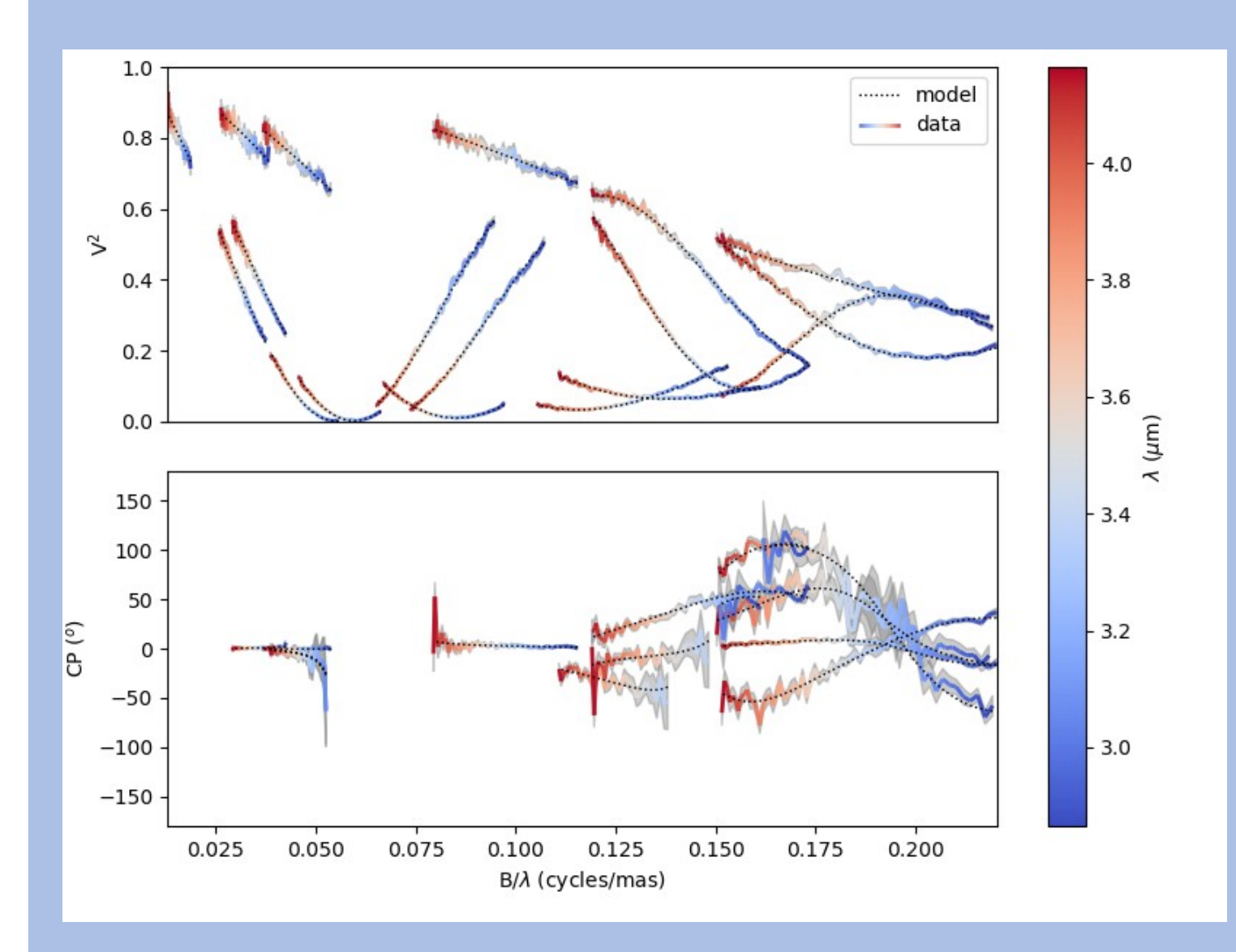

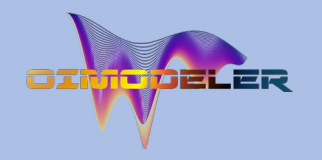

#### import oimodeler as oim

ud = oim.oimUD $(d=3,f=0.5,x=5,y=-5)$ pt = oim.oimPt(f=1) model = oim.oimModel(ud,pt)

ud.params['d'].set(min=0.01,max=20) ud.params['x'].set(min=-50,max=50,free=True) ud.params['y'].set(min=-50,max=50,free=True) ud.params['f'].set(min=0.,max=10.)

pt.params['f']=oim.oimParamNorm(ud.params['f'])

fit = oim.oimFitterEmcee(files,model,nwalkers=20) fit.prepare(init="random") fit.run(nsteps=2000, progress=True)

median,err\_l,err\_u,err=fit.getResults(discard=1000)

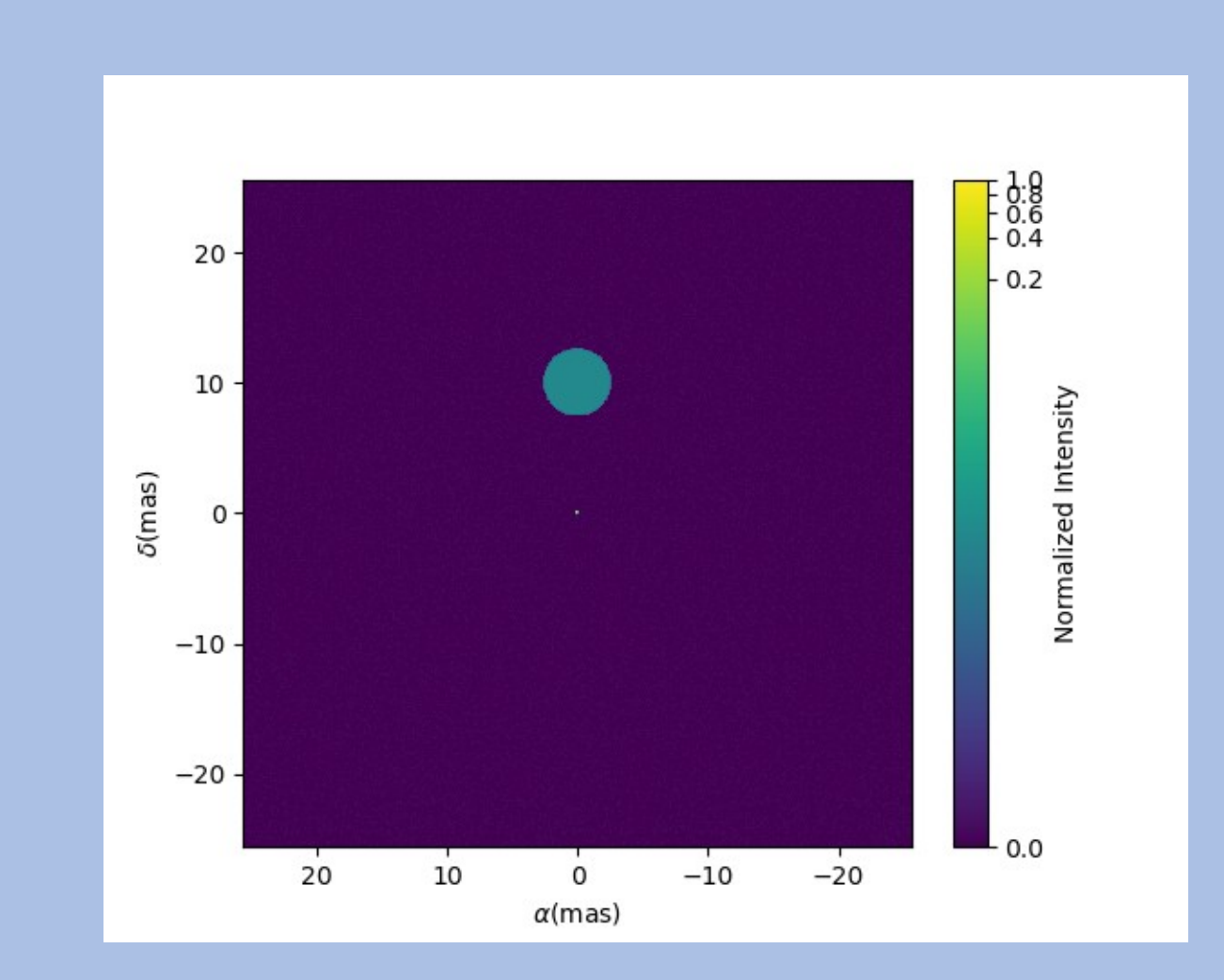

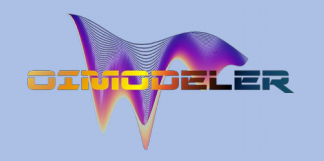

## Chromatic model-fitting

import oimodeler as oim

star=oim.oimUD(d=1,f=oim.oimInterp("wl",wl=[3e-6,4e-6],values=[0.5,0.1])) disk=oim.oimESKRing(din=8,dout=oim.oimInterp("wl",wl=[3e-6,4e-6],values=[9,14]),elong=1.5,skw=0.8,pa=50) disk.params["skwPa"]=oim.oimParamLinker(disk.params["pa"],"add",90) disk.params['f']=oim.oimParamNorm(star.params['f']) model=oim.oimModel(star,disk)

params=model.getFreeParameters()

params['c1\_UD\_f\_interp1'].set(min=0.0,max=1) params['c1\_UD\_f\_interp2'].set(min=0.0,max=1) params['c1\_UD\_d'].set(min=0,max=5,free=True) params['c2\_SKER\_pa'].set(min=0.,max=180) params['c2\_SKER\_elong'].set(min=1,max=3) params['c2\_SKER\_din'].set(min=5,max=20.) params['c2\_SKER\_skw'].set(min=0,max=1.) params['c2\_SKER\_dout\_interp1'].set(min=5.,max=30.) params['c2\_SKER\_dout\_interp2'].set(min=5.,max=30.)

fit=oim.oimFitterEmcee(files,model,nwalkers=30) fit.prepare(init="random") fit.run(nsteps=2000,progress=True)

figWalkers,axeWalkers=fit.walkersPlot() figCorner,axeCorner=fit.cornerPlot(discard=1000) median,err l,err u,err=fit.getResults(mode='median',discard=1000) figSim,axSim=fit.simulator.plot(["VIS2DATA","T3PHI"]) figImg,axImg,im=model.showModel(256,0.1,wl=[wl[0],wl[-1]])

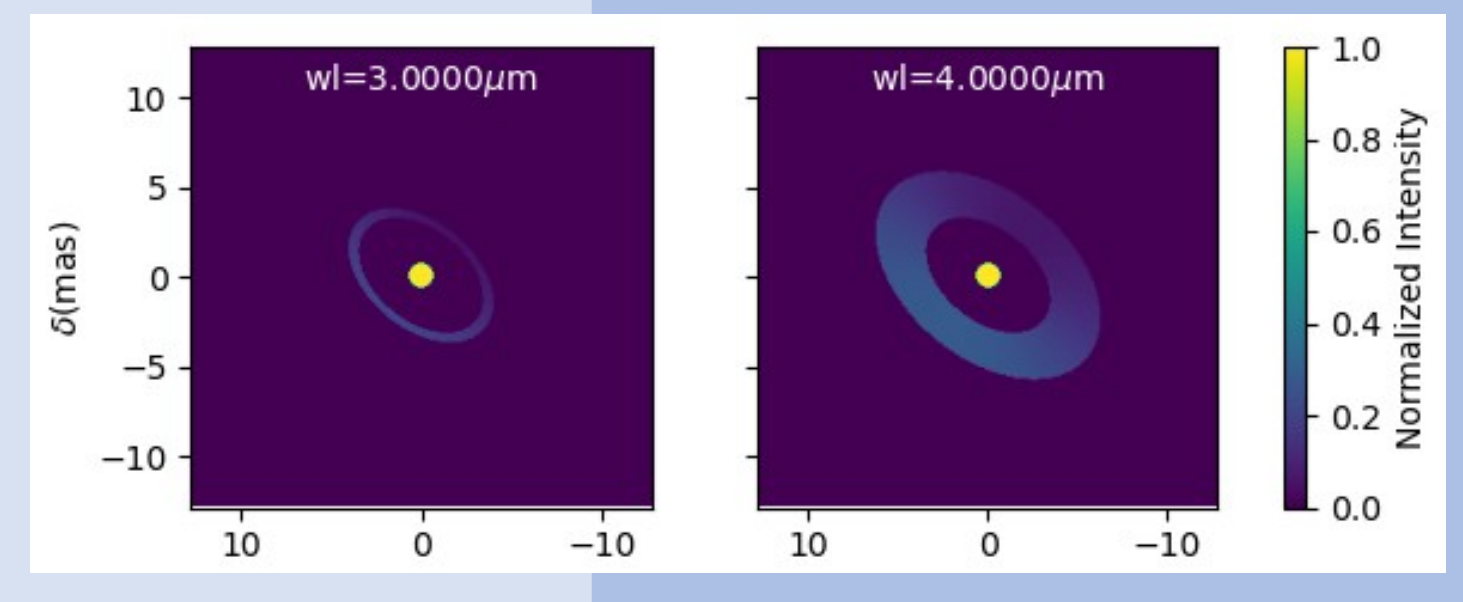

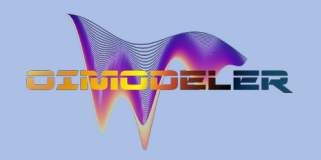

### Chromatic model-fitting

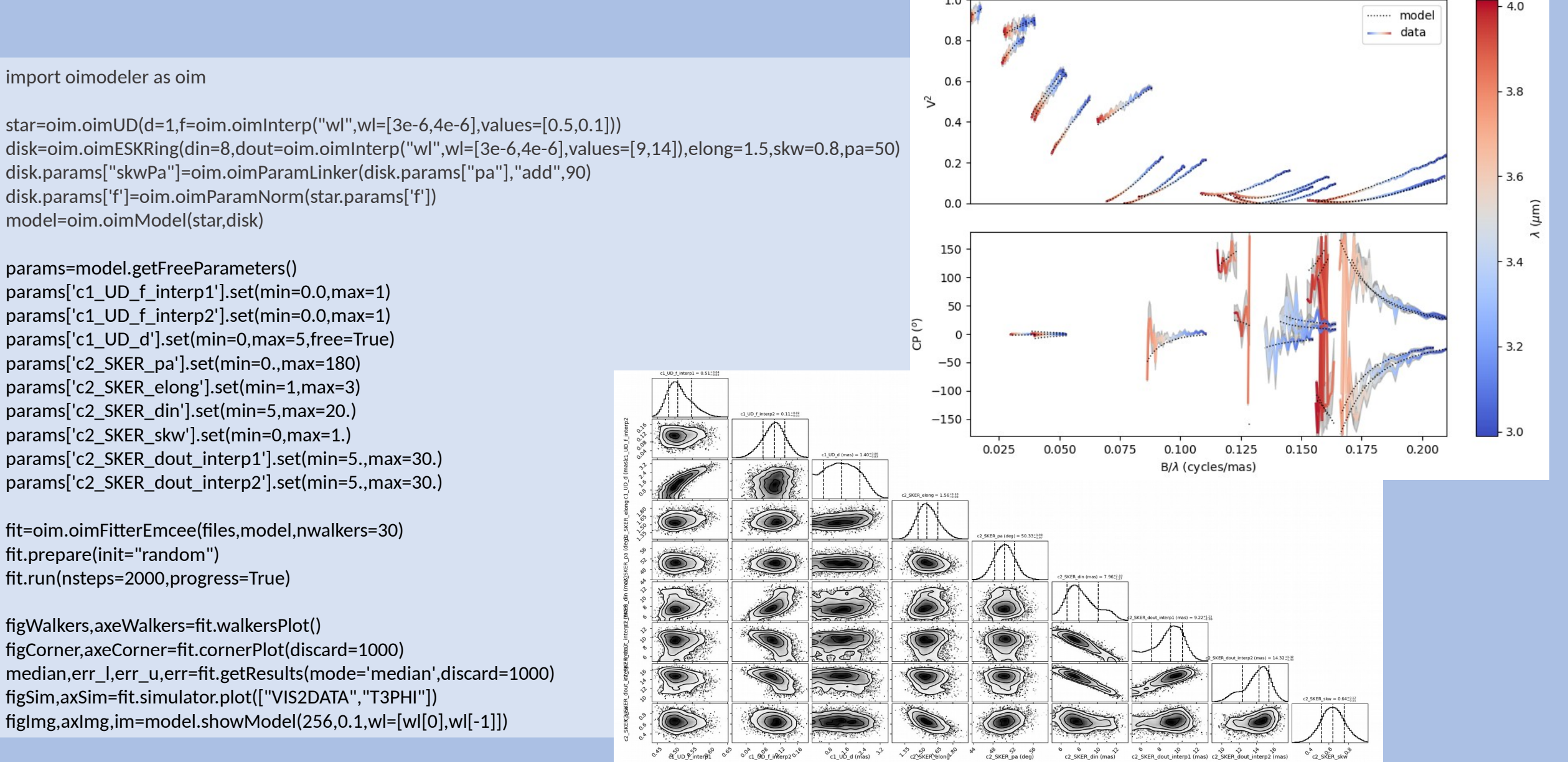

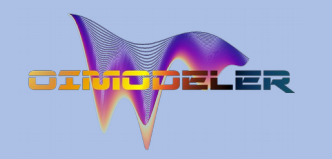

### Creating new Fourier components

class oimBox(oim.oimComponentFourier): name="2D Box" shortname = "BOX"

def init (self, \*\* kwargs): super(). init (\*\*kwargs) self.params["dx"]=oim.oimParam(name="dx", value=1,description="Size in x",unit=u.mas) self.params["dy"]=oim.oimParam(name="dy", value=1,description="Size in y",unit=u.mas) self.\_eval(\*\*kwargs)

#### def visFunction(self,ucoord,vcoord,rho,wl,t):

 x=self.params["dx"](wl,t)\*self.params["dx"].unit.to(u.rad)\*ucoord y=self.params["dy"](wl,t)\*self.params["dy"].unit.to(u.rad)\*vcoord

#### return  $np.sinc(x)$ \*np.sinc(y)

 def \_imageFunction(self,xx,yy,wl,t): return ((np.abs(xx)<=self.params["dx"](wl,t)/2) & (np.abs(yy)<=self.params["dy"](wl,t)/2)).astype(float)

#### **Initialization function**

- Call parent \_\_init\_\_
- Define parameters (oimParam)
- Call eval function

#### **visibility function**

formula as function of u and v or  $ρ$  (and optionally  $λ$  and t)

#### **Image function**

formula as function of x and y (and optionally  $\lambda$  and t)

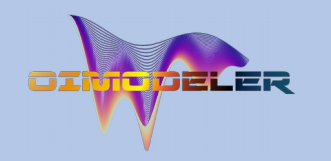

# Creating new Fourier components

class oimBox(oim.oimComponentFourier): name="2D Box" shortname = "BOX"

 def \_\_init\_\_(self,\*\*kwargs): super(). init (\*\*kwargs) self.params["dx"]=oim.oimParam(name="dx", value=1,description="Size in x",unit=u.mas) self.params["dy"]=oim.oimParam(name="dy", value=1,description="Size in y",unit=u.mas) self.\_eval(\*\*kwargs)

def visFunction(self,ucoord,vcoord,rho,wl,t):

 x=self.params["dx"](wl,t)\*self.params["dx"].unit.to(u.rad)\*ucoord y=self.params["dy"](wl,t)\*self.params["dy"].unit.to(u.rad)\*vcoord

```
return np.sinc(x)*np.sinc(y)
```

```
 def _imageFunction(self,xx,yy,wl,t):
return ((np.abs(xx)<=self.params["dx"](wl,t)/2) &
    (np.abs(yy)<=self.params["dy"](wl,t)/2)).astype(float)
```
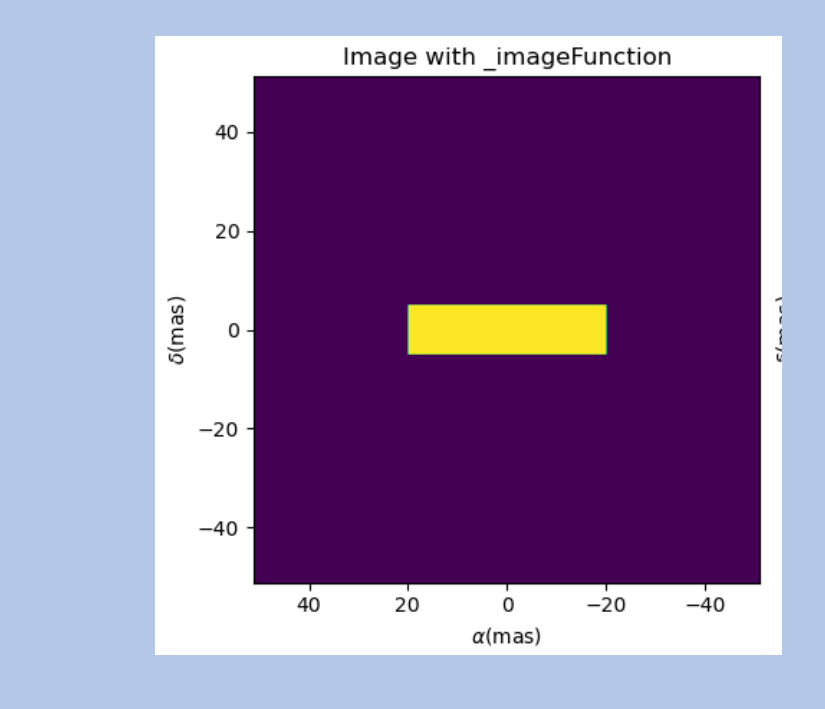

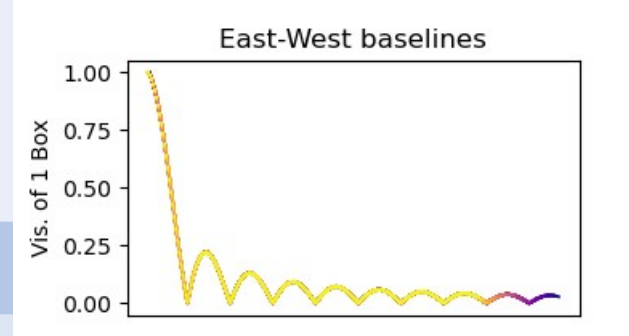

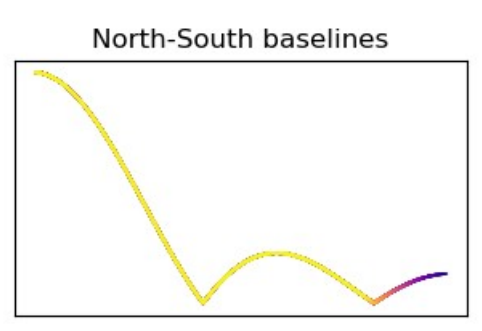

m1.showModel(512,0.2,axe=ax[0],colorbar=False) vis=np.abs(m.getComplexCoherentFlux(spfx,spfy)

 $b1=oimBox(dx=40,dy=10)$ m1=oim.oimModel(b1)

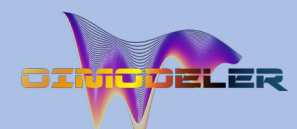

### Creating new Image components (external code)

class oimFastRotator(oim.oimComponentImage): name="Fast Rotator" shortname="FRot" def \_\_init\_\_(self,\*\*kwargs): super(). init (\*\*kwargs) self.params["incl"]=oim.oimParam(name="incl",value=0,description="Inclination angle",unit=units.deg) self.params["rot"]=oim.oimParam(name="rot",value=0,description="Rotation Rate",unit=units.one) self.params["Tpole"]=oim.oimParam(name="Tpole",value=20000,description="Polar Temperature",unit=units.K) self.params["dpole"]=oim.oimParam(name="dplot",value=1,description="Polar diameter",unit=units.mas) self.params["beta"]=oim.oimParam(name="beta", value=0.25,description="Gravity Darkening Exponent",unit=units.one) self.  $t = np.array([0])$ self.  $wl = np.linalgpace(0.5e-6,15e-6,num=10)$ self.\_eval(\*\*kwargs)

def internalImage(self): dim=self.params["dim"].value incl=self.params["incl"].value rot=self.params["rot"].value Tpole=self.params["Tpole"].value dpole=self.params["dpole"].value beta=self.params["beta"].value

im=fastRotator(dim,1.5,incl,rot,Tpole,self. wl,beta=beta) im=np.tile(np.moveaxis(im,-1,0)[None,:,:,:],(1,1,1,1)) self. pixSize=1.5\*dpole/dim\*units.mas.to(units.rad) return im

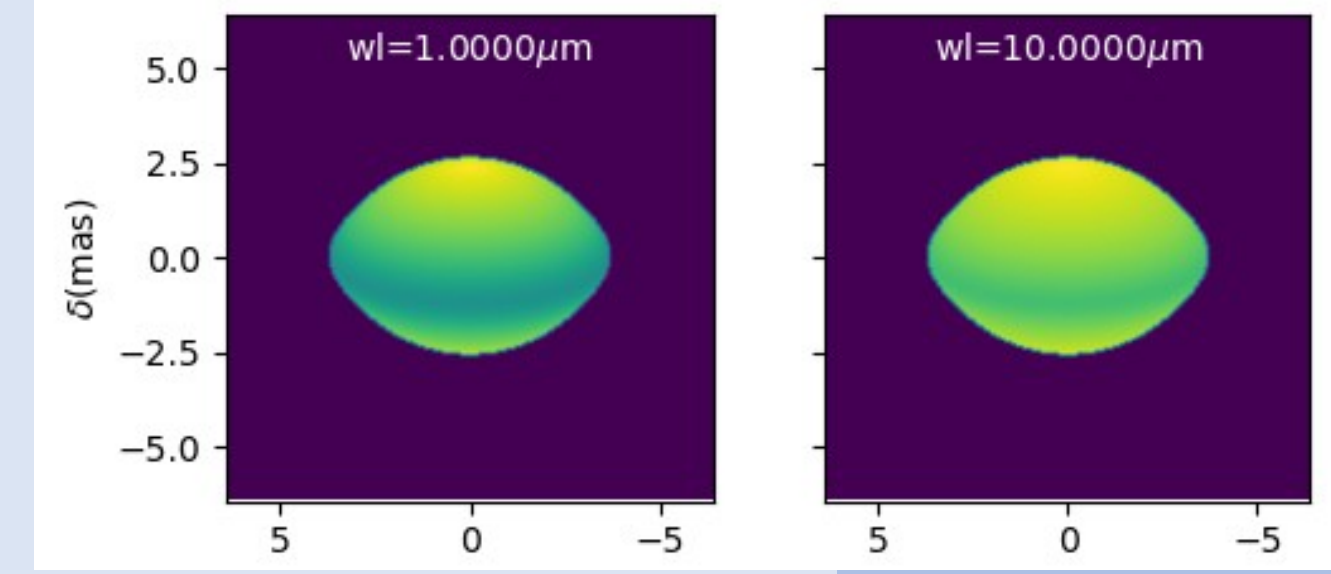

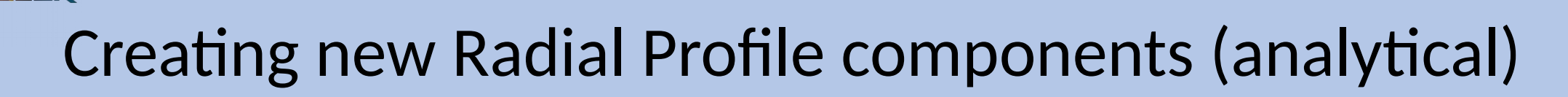

class oimExpRing(oim.oimComponentRadialProfile):

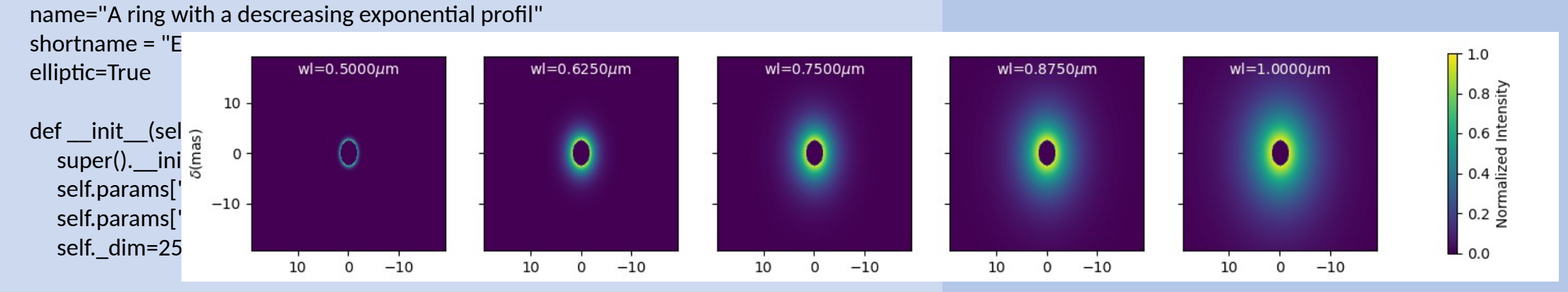

self.\_t =  $np.array([0])$ self.  $wl = np.array([0.5e-6,1e-6])$ self.\_r = np.arange(0, self.\_dim)  $*0.05$  #in mas self. eval(\*\*kwargs)

def radialProfileFunction(self,r,wl,t): r0=self.params["d"](wl,t)/2 fwhm=self.params["fwhm"](wl,t) return np.nan\_to\_num((r>r0)\*np.exp(-0.692\*np.divide(r-r0,fwhm)),nan=0)

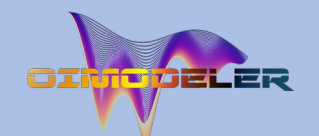

### Combining components

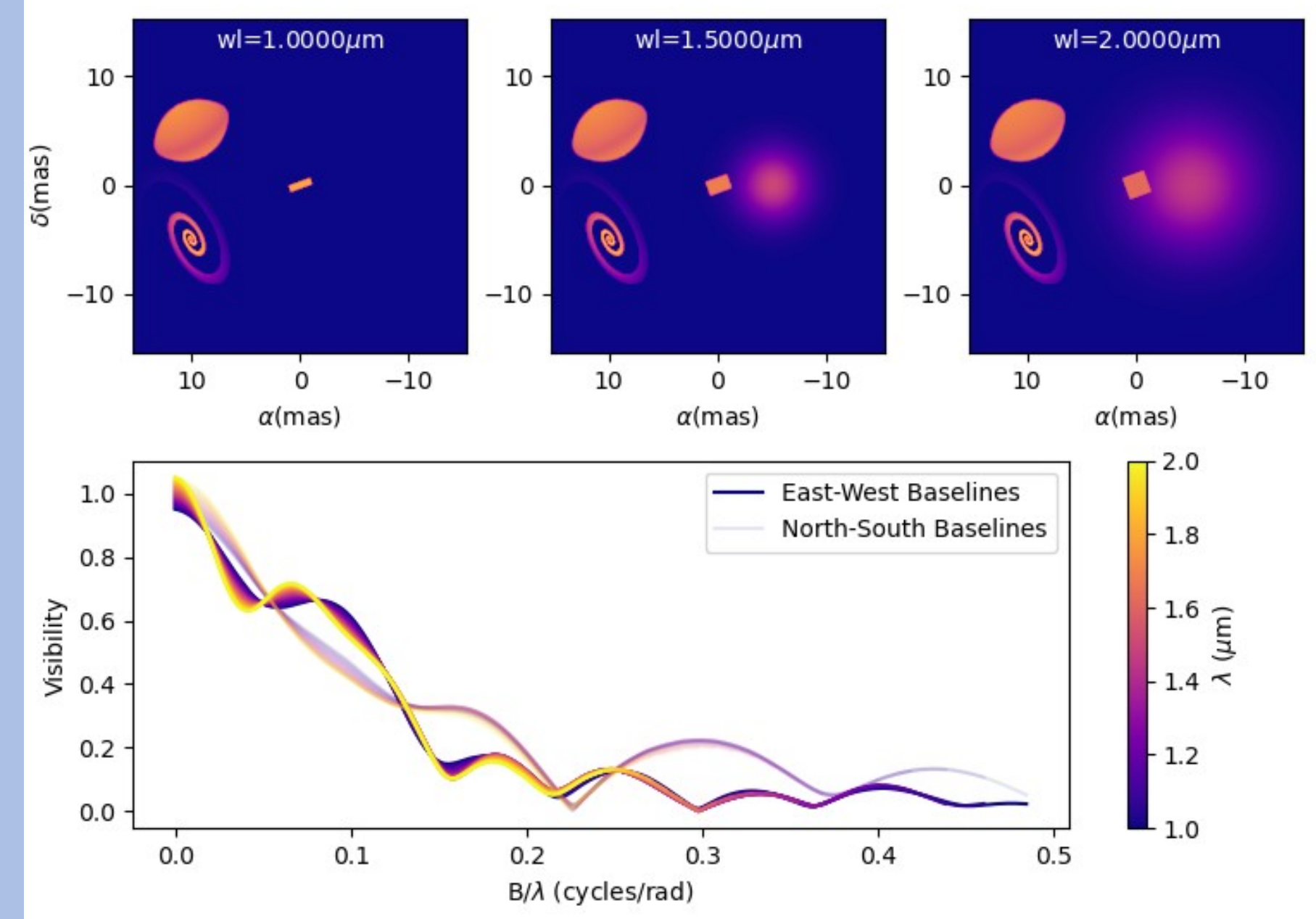

#### TODO in 2023 …

- o Implement missing basic features: o Implement missing basic features:
	- Create components from fits files and grid Create components from fits files and grid
	- Saving (model, fit) Saving (model, fit)
	- Flux normalization (from 1 or ad-hoc to Jy) Flux normalization (from 1 or ad-hoc to Jy)
	- Photometric and spectroscopic data Photometric and spectroscopic data
- o Add a few advanced features o Add a few advanced features
	- models (rot. disk, DISCO+, AMHRA, grids?) models (rot. disk, DISCO+, AMHRA, grids?)
	- "intelligent" sampling for image based models "intelligent" sampling for image based models
	- fitters (options, λ-by-λ, lmfit, chain, external constraints…) fitters (options, λ-by-λ, lmfit, chain, external constraints…)
	- filters (wl shift, smoothing, binning…) filters (wl shift, smoothing, binning…)
- o Extensive test of the code o Extensive test of the code
	- Unitary tests for all models and features Unitary tests for all models and features
	- Tests Simulated data (chromatic + time-dependent) Tests Simulated data (chromatic + time-dependent)
	- Real data from all known instruments Real data from all known instruments
- o Start working on optimization o Start working on optimization
	- Parallelization (model & fitter) Parallelization (model & fitter)
	- FFT & Hankel algorithms FFT & Hankel algorithms
	- Data optimization Data optimization
- o Documentation & project management (GIT…) o Documentation & project management (GIT…)

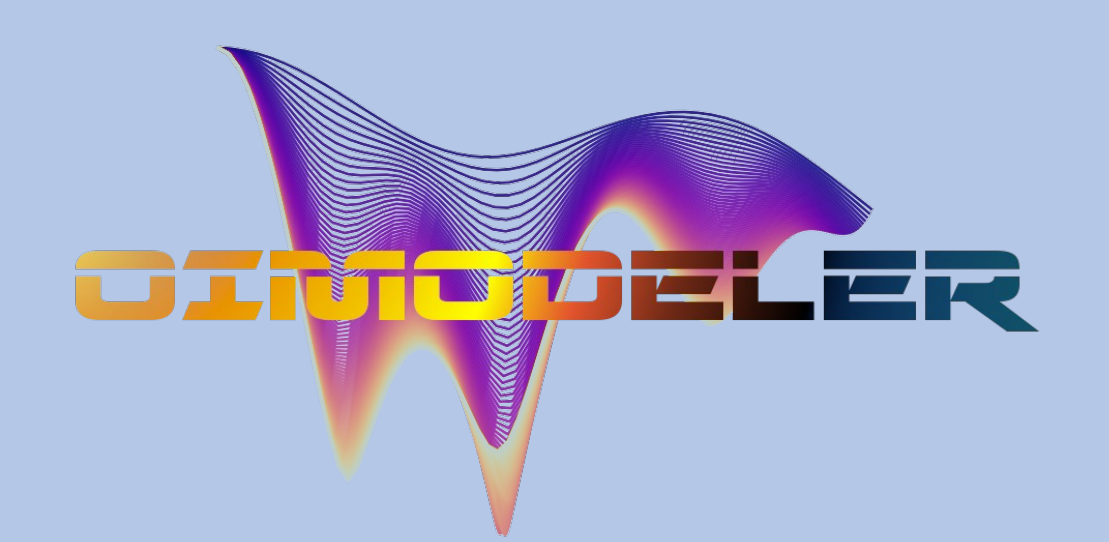

Oimodeler Team is building up… Oimodeler Team is building up…

Anthony Meilland, Jozsef Varga, Alexis Matter, Marten Anthony Meilland, Jozsef Varga, Alexis Matter, Marten Scheuck, Armando Domiciano de Souza … Scheuck, Armando Domiciano de Souza …

master and phD students in Nice, Leiden and master and phD students in Nice, Leiden and Heildelberg … Heildelberg …

+ ANR MASSIF + ANR MASSIF

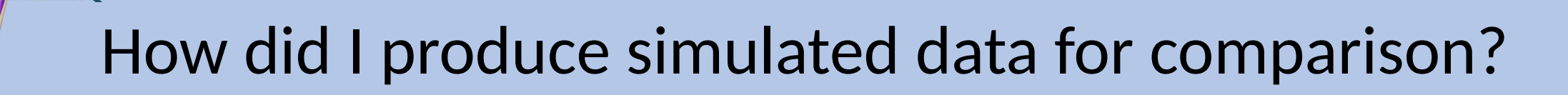

**SELER** 

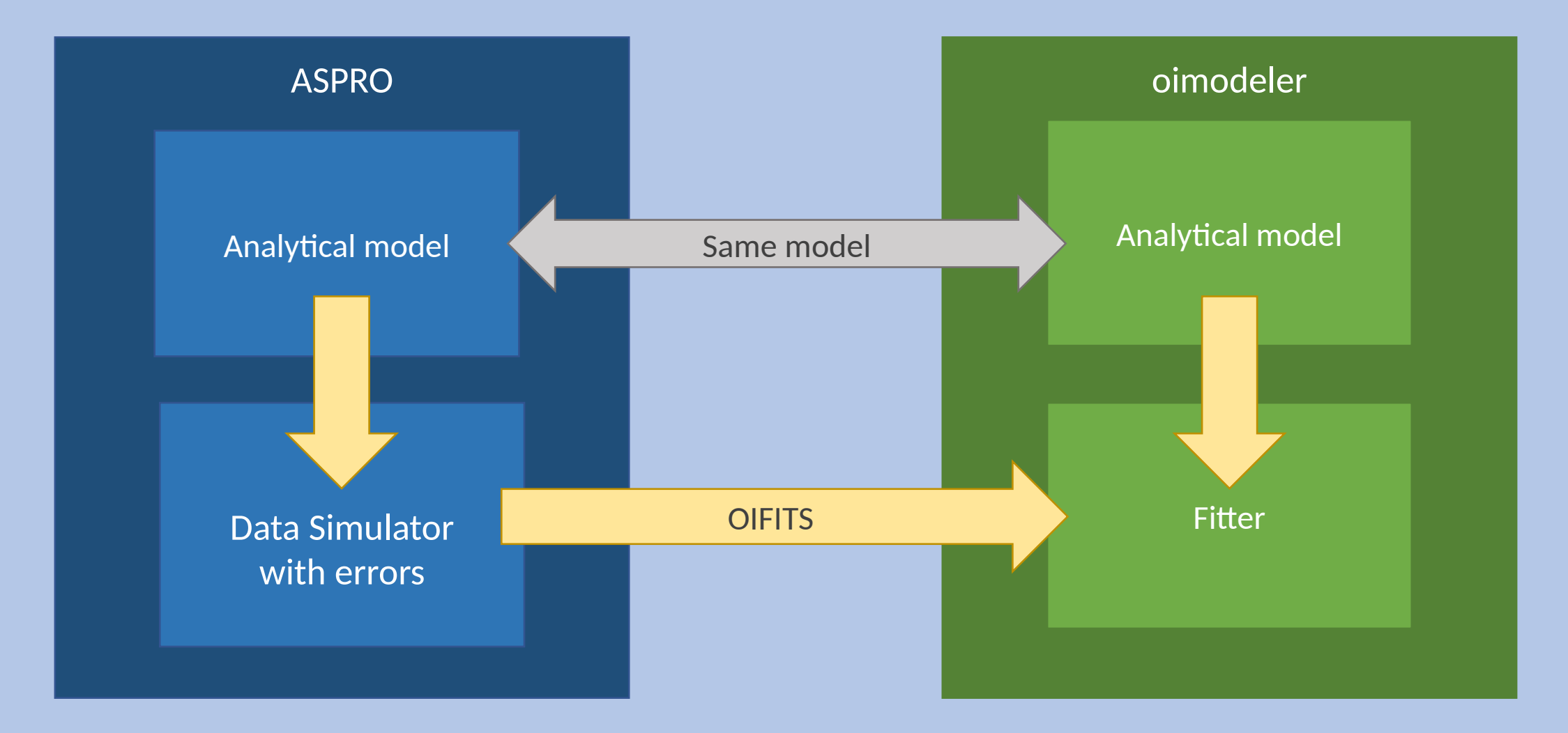

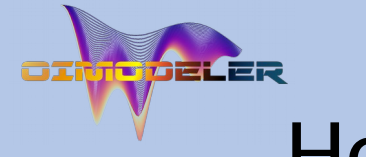

### How did I produce simulated data for comparison?

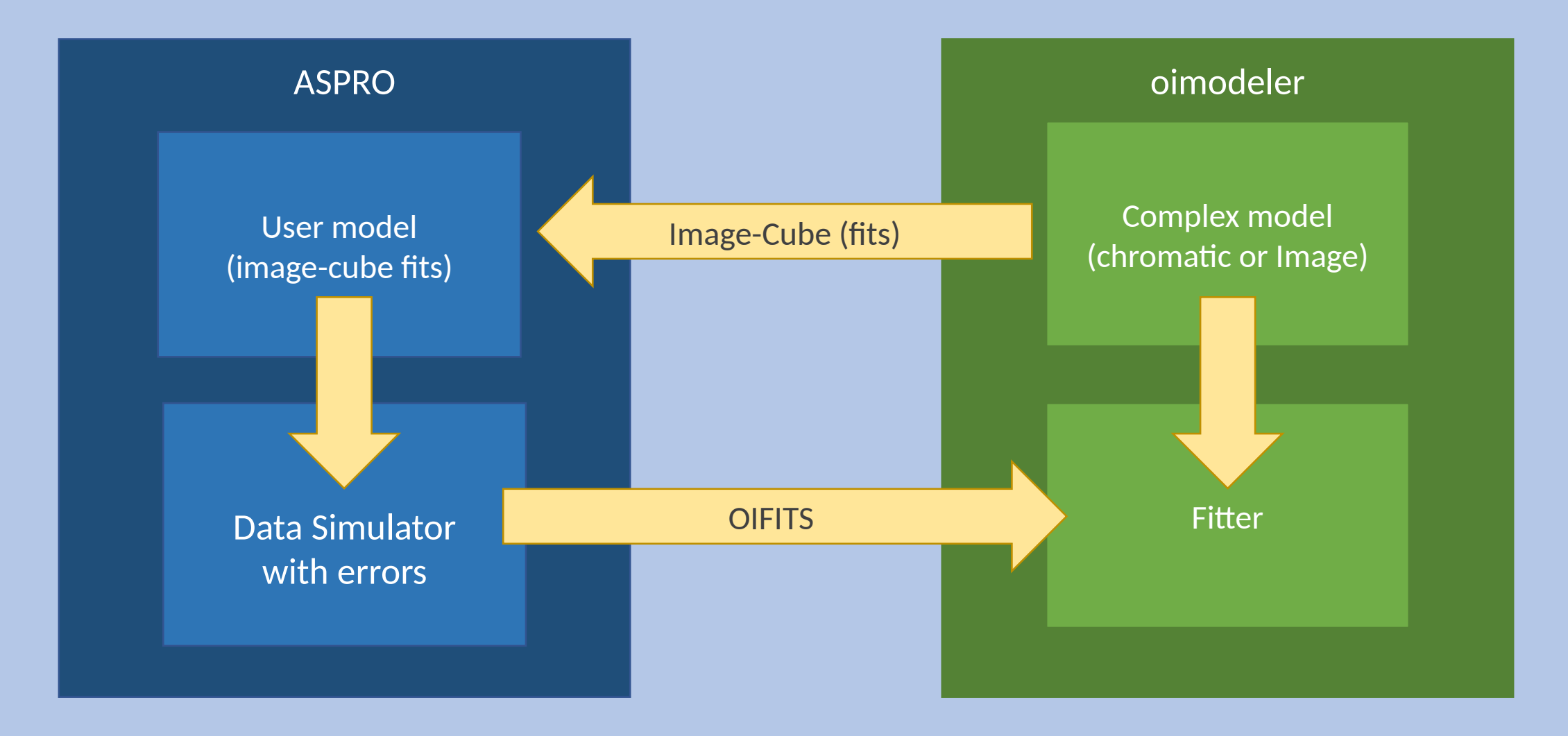

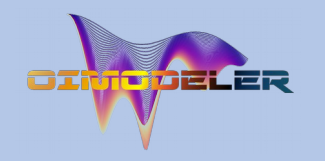

### Model-fitting with a image-plan model

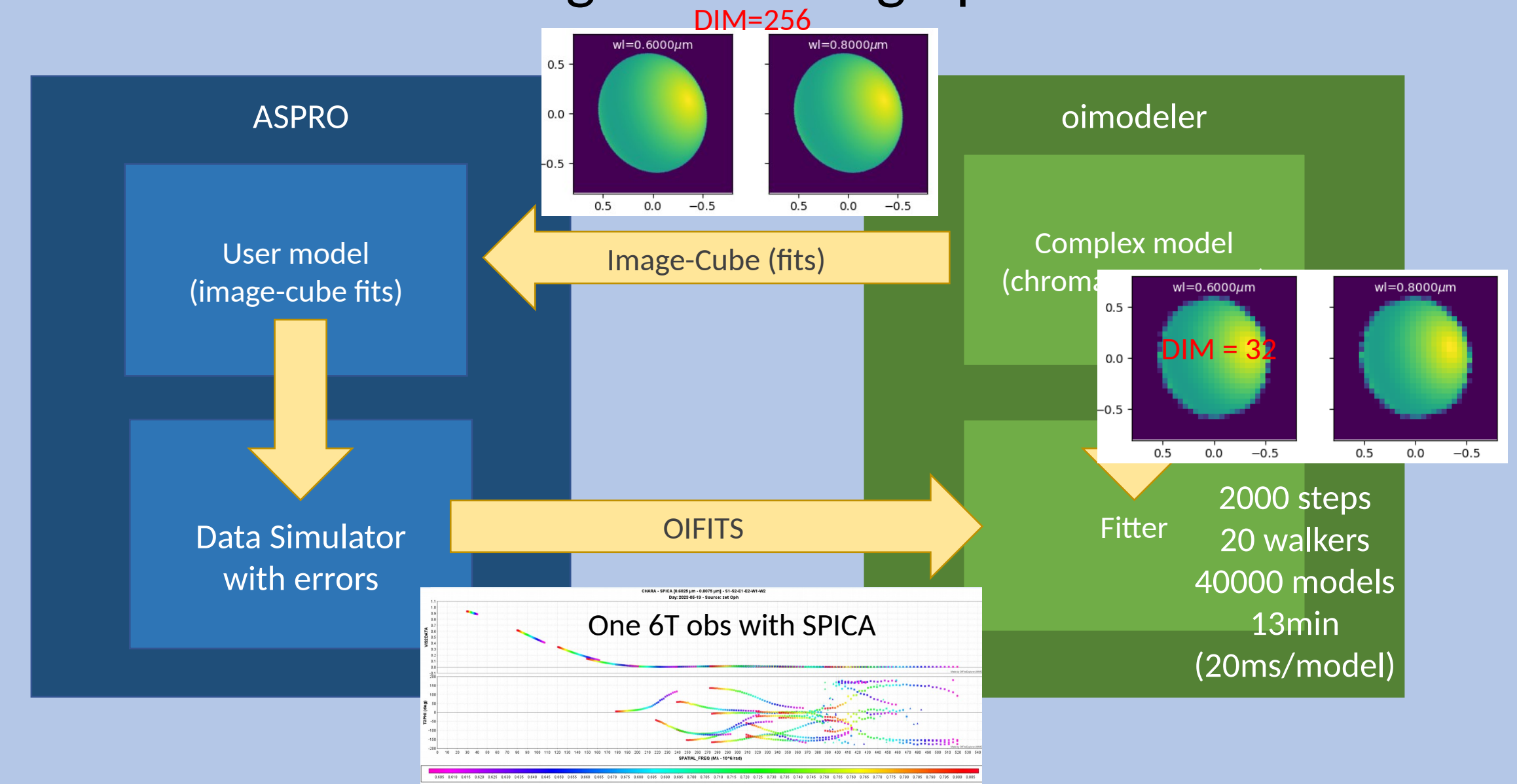